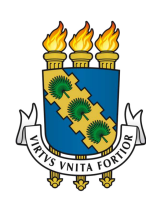

# UNIVERSIDADE FEDERAL DO CEARÁ SEMINÁRIO DE MONOGRAFIA CURSO DE GRADUAÇÃO EM ENGENHARIA DA COMPUTAÇÃO

## NICOLE FERNANDES FREITAS MATOS

# DESENVOLVIMENTO E VALIDAÇÃO DE PROTÓTIPO DE APLICATIVO PARA O AUTOCUIDADO DE GESTANTES

**SOBRAL** 

2023

## NICOLE FERNANDES FREITAS MATOS

## DESENVOLVIMENTO E VALIDAÇÃO DE PROTÓTIPO DE APLICATIVO PARA O AUTOCUIDADO DE GESTANTES

Trabalho de Conclusão de Curso apresentado ao Curso de Graduação em Engenharia da Computação da Universidade Federal do Ceará, como requisito parcial à obtenção do grau de bacharel em Engenharia da Computação.

Orientador: Prof. Dr. Wendley Souza da Silva

Dados Internacionais de Catalogação na Publicação Universidade Federal do Ceará Sistema de Bibliotecas Gerada automaticamente pelo módulo Catalog, mediante os dados fornecidos pelo(a) autor(a)

M382d Matos, Nicole Fernandes Freitas. DESENVOLVIMENTO E VALIDAÇÃO DE PROTÓTIPO DE APLICATIVO PARA O AUTOCUIDADO DE GESTANTES / Nicole Fernandes Freitas Matos. – 2023. 53 f.

> Trabalho de Conclusão de Curso (graduação) – Universidade Federal do Ceará, Campus de Sobral, Curso de Engenharia da Computação, Sobral, 2023. Orientação: Prof. Dr. Wendley Souza da Silva.

1. Aplicativo. 2. Autocuidado. 3. Gestantes. 4. Desenvolvimento. 5. Saúde. I. Título.

CDD 621.39

## NICOLE FERNANDES FREITAS MATOS

# DESENVOLVIMENTO E VALIDAÇÃO DE PROTÓTIPO DE APLICATIVO PARA O AUTOCUIDADO DE GESTANTES

Trabalho de Conclusão de Curso apresentado ao Curso de Graduação em Engenharia da Computação da Universidade Federal do Ceará, como requisito parcial à obtenção do grau de bacharel em Engenharia da Computação.

Aprovada em: 13 de Julho de 2023

## BANCA EXAMINADORA

Prof. Dr. Wendley Souza da Silva (Orientador) Universidade Federal do Ceará (UFC)

> Enga. Stefane Adna dos Santos Universidade Federal do Ceará (UFC)

Prof. Dr. Iális Cavalcante de Paula Júnior Universidade Federal do Ceará (UFC)

Á Deus por ter me guiado até aqui, á minha Mãe, Iris Marina e meu Pai, José Alves, pois é graças ao seus esforços que hoje posso concluir o meu curso.

#### AGRADECIMENTOS

Gostaria de expressar meu profundo agradecimento a todas as pessoas que me apoiaram e contribuíram para a conclusão bem-sucedida do meu trabalho de conclusão de curso.

Em primeiro lugar, gostaria de expressar minha gratidão ao Dr. Wendley S. Silva, meu orientador, por sua orientação, dedicação e sabedoria ao longo deste processo.

Em seguida, quero agradecer aos meus familiares, cujo apoio incondicional foi uma fonte constante de motivação e encorajamento. Agradeço por estarem ao meu lado, mesmo nos momentos mais desafiadores, e por acreditarem em mim durante toda a jornada acadêmica.

Também não posso deixar de agradecer ao meu noivo, Caio. Sua presença e apoio foram essenciais para meu sucesso acadêmico. Desde o início da faculdade, você esteve ao meu lado, me incentivando e compartilhando os desafios e as conquistas. Sou imensamente grata por ter você na minha vida.

Gostaria de estender meu agradecimento aos meus colegas de faculdade: Mateus, Jamille, Stefane, Andressa, Breno, Sérgio e a todos os outros colegas e amigos dentro e fora da universidade. Agradeço por nossa colaboração mútua, por trocar conhecimentos e por nos apoiarmos uns aos outros ao longo dessa jornada acadêmica. Nossas interações e amizades foram fundamentais para tornar essa experiência enriquecedora e inesquecível.

Além disso, desejo expressar minha gratidão a todos os professores do Curso de Engenharia da Computação. Agradeço pelo compromisso com a excelência acadêmica, pela partilha de conhecimentos e pela dedicação.

Por fim, quero agradecer à Universidade Federal do Ceará, em especial ao Campus de Sobral, pelo acolhimento, pelo respeito e por proporcionar uma experiência de aprendizado tão enriquecedora. Sou grato pela oportunidade de estudar em uma instituição renomada, onde pude expandir meus horizontes acadêmicos e pessoais.

Agradeço a todos por fazerem parte da minha jornada universitária, por seu apoio constante e por acreditarem em meu potencial. Sem vocês, essa conquista não seria possível.

"A ciência de hoje é a tecnologia de amanhã."

(Edward Teller)

### RESUMO

O objetivo deste estudo é desenvolver um aplicativo para o Autocuidado de Gestantes, oferecendo funcionalidades essenciais para auxiliar as gestantes ao longo da jornada da gravidez. O aplicativo possibilita acesso a informações relevantes sobre a rotina da gravidez e acompanha o desenvolvimento do feto, informando sobre as principais consultas e exames necessários em cada trimestre, calculadora de gravidez que prevê a Data Provável do Parto (DPP) e a Idade Gestacional (IG) com base na Data da Última Menstruação (DUM). Já o processo de desenvolvimento envolveu a criação de *mockup* para as telas, seleção de tecnologias como JavaScript, React Native e Tailwind CSS, para *frontend* e o Google Firebase para *backend* , finalização e testes do aplicativo, que foi avaliado pelas gestantes via formulário do Google. Dessa forma, por meio da aplicação, espera-se oferecer um suporte abrangente às gestantes, capacitando-as a cuidar de sua saúde e bem-estar durante toda a jornada da gravidez. A relevância do aplicativo reside na sua capacidade de fornecer informações úteis e confiáveis, contribuindo para uma gestação saudável e segura.

Palavras-chave: Aplicativo. Autocuidado. Firebase. Gestantes. React Native. Tailwind CSS.

## **ABSTRACT**

The objective of this study is to develop an application for Self-Care for Pregnant Women, offering essential features to help pregnant women throughout the pregnancy journey. The application provides access to relevant information about the pregnancy routine and fetal development monitoring, informing about the main consultations and tests required in each trimester, pregnancy calculator that predicts the Probable Date of Delivery (DPP) and Gestational Age (GA) based on the Last Menstrual Period (LMP). The development process involved the creation of mockup for the screens, selection of technologies such as JavaScript, React Native and Tailwind CSS, for frontend and Google Firebase for backend , finalization and testing of the application, which was evaluated by the pregnant women via a Google form. In this way, through the application, it is expected to offer comprehensive support to pregnant women, enabling them to take care of their health and well-being throughout the pregnancy journey. The application lies in its ability to provide useful information and enthusiastic, confident for a healthy and safe pregnancy.

Keywords: Application . Firebase. Pregnant women. React Native . Self-care. Tailwind CSS .

## LISTA DE FIGURAS

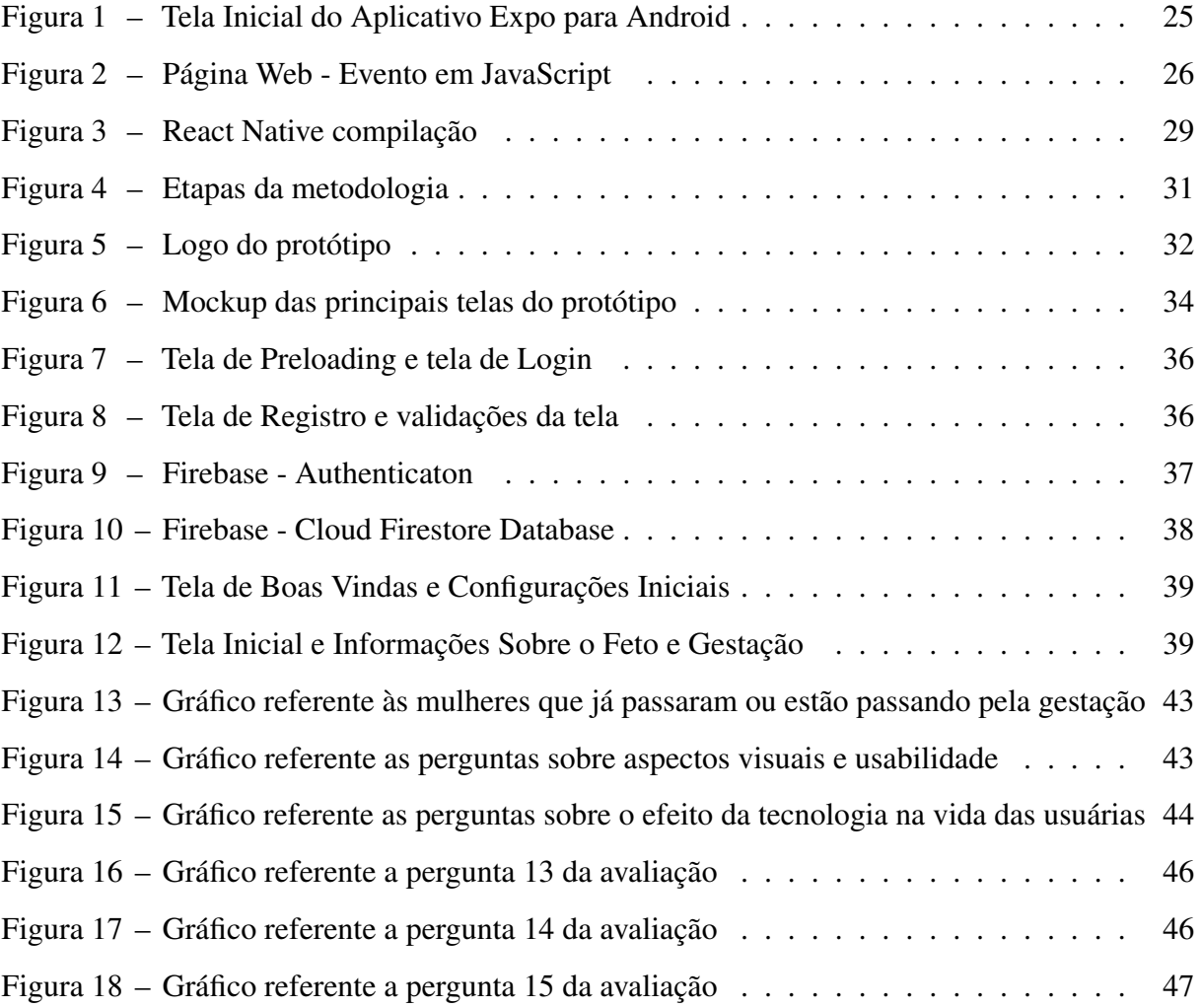

## LISTA DE TABELAS

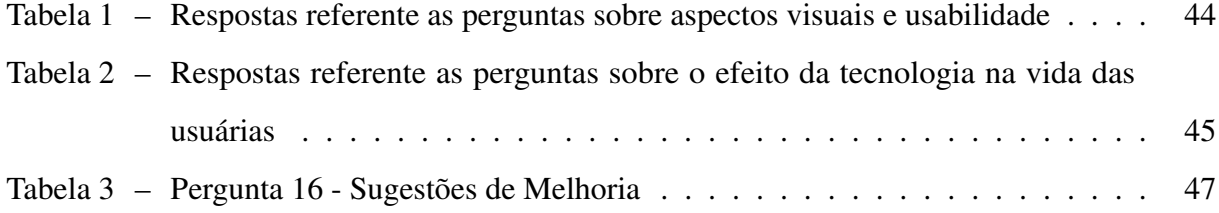

## LISTA DE CÓDIGOS-FONTE

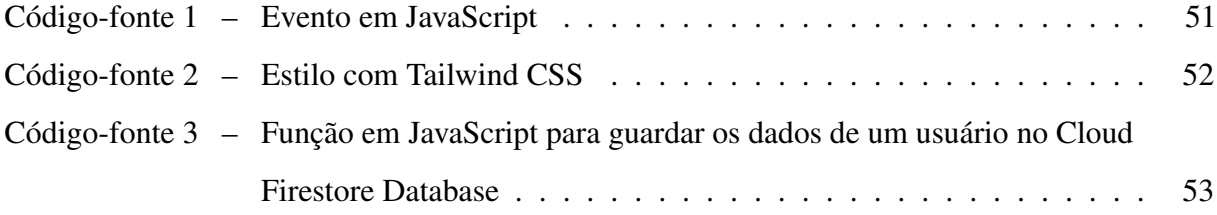

## LISTA DE ABREVIATURAS E SIGLAS

- DPP Data Provável do Parto
- IG Idade Gestacional
- DUM Data de Última Menstruação
- API Application Programming Interface
- SDK Software Development Kit
- JSON JavaScript Object Notation
- NoSQL Not Only SQL

## SUMÁRIO

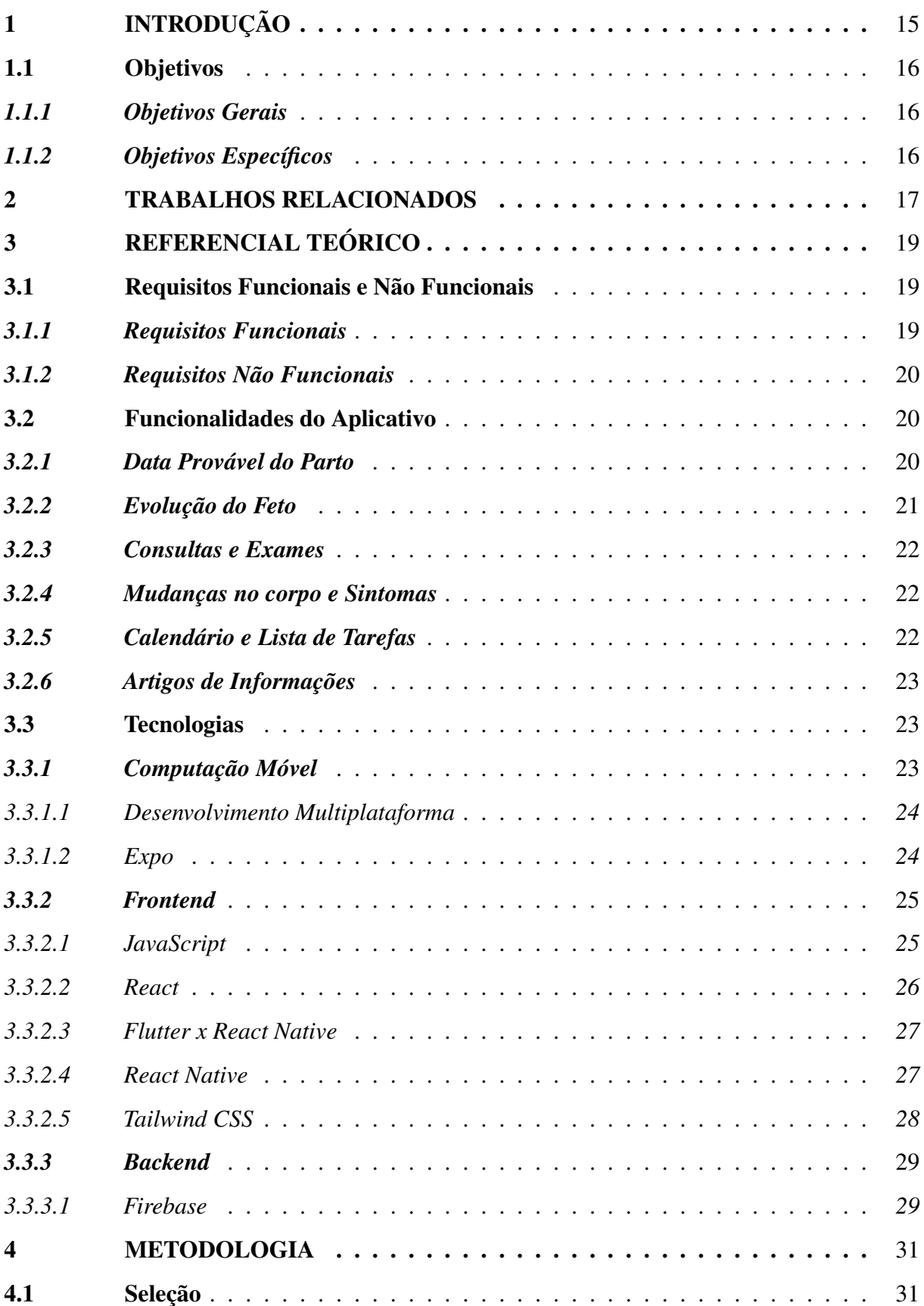

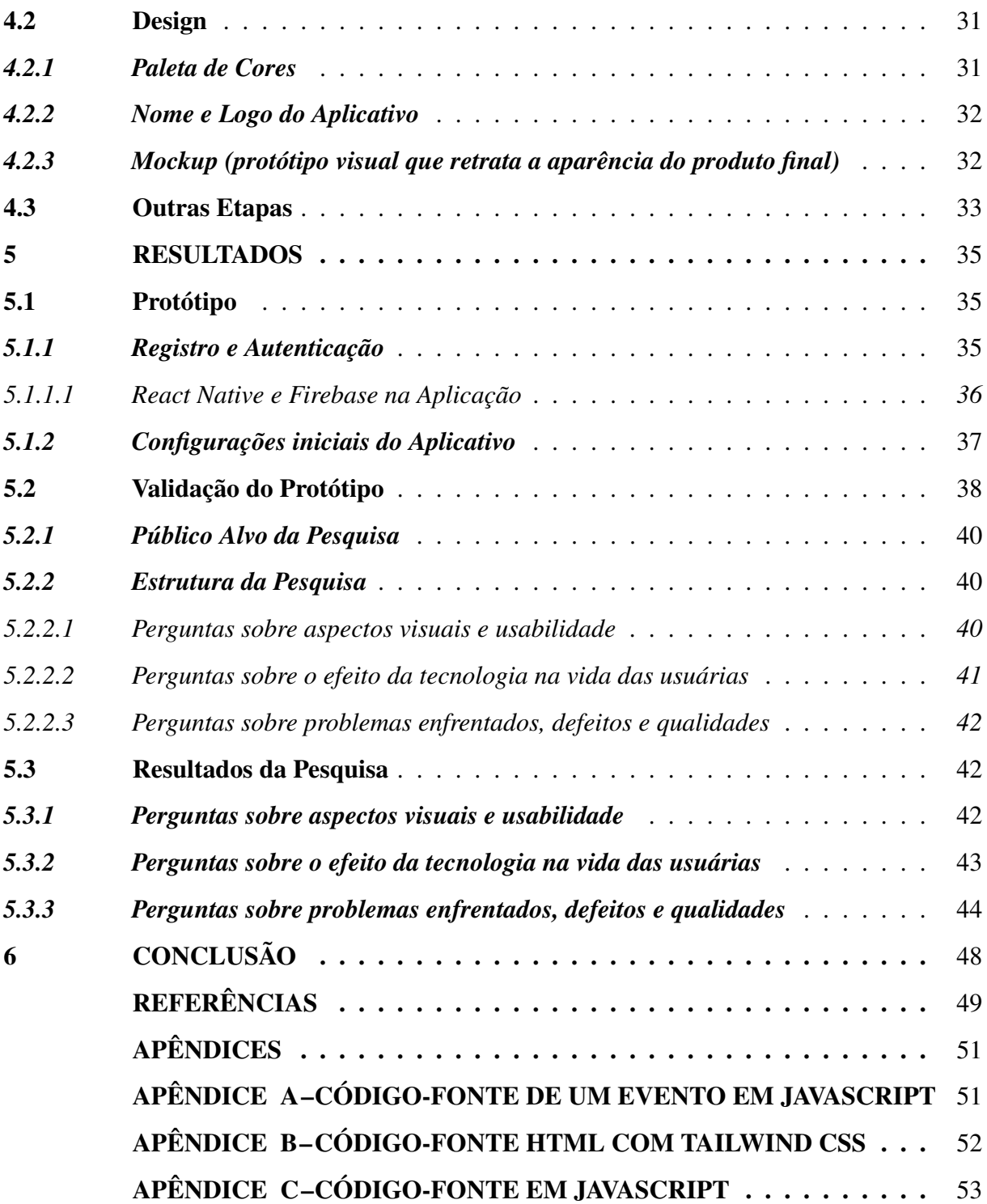

## 1 INTRODUÇÃO

Uma preocupação significativa na área da saúde são as complicações decorrentes da falta de cuidados adequados durante a gravidez, que requerem esforços tanto do paciente como dos profissionais de saúde. (SOUSA, 2019) fala que as aplicações móveis têm sido cada vez mais procuradas para apoiar a autogestão durante o período gestacional desde o que comer para manter uma gestação saudável até o acompanhamento das mudanças que o corpo sofre durante a gravidez.

Aplicativos para gestantes são muito úteis para obter todo tipo de informação sobre a rotina da gravidez (SOUSA, 2019) . Como forma de ajudar as gestantes, foi pensado em um protótipo de um aplicativo que ajuda as mães a acompanhar o desenvolvimento de seus filhos ao longo da jornada, informando sobre as principais dúvidas durante o período gestacional, uma lista com todos os exames essenciais que devem ser feitos, por trimestre, além de possuir uma calculadora de gravidez que prevê a Data Provável do Parto (DPP) e a Idade Gestacional (IG) de acordo com a Data de Última Menstruação (DUM) e por fim, também consta como vai a evolução do feto de acordo com os meses de gravidez.

O protótipo tem como motivação principal oferecer uma solução completamente gratuita e acessível ao público, tendo como objetivo proporcionar um recurso tecnológico às gestantes, visando ao seu autocuidado durante a gestação e não a comercialização. A gratuidade do aplicativo busca garantir que todas as gestantes, independentemente de suas condições financeiras, tenham acesso igualitário a informações importantes sobre o processo gestacional

O desenvolvimento de aplicativos para dispositivos móveis apresenta desafios e especificidades, já que existem dois principais sistemas operacionais, como o Android e o iOS, e isso requer diferentes conhecimentos e um desenvolvimento específico para sistemas distintos, gerando um enorme problema de otimização para as empresas. Com isso, surge a necessidade de desenvolver aplicativos móveis multiplataforma, que são aqueles desenvolvidos através de um *framework* e que são compatíveis com quase todos os sistemas operacionais. Pensando nisso, foi utilizado o *Framework* multiplataforma, React Native, para o desenvolvimento do protótipo, pois é compatível com os dois sistemas operacionais mais utilizados para dispositivos móveis, Android e iOS.

Ademais, para as funcionalidades do *backend*, que consiste na estrutura que possibilita a operação do sistema (DOMES, 2017), foi utilizado o Firebase da Google, pois possui os serviços *backend*, como bancos de dados, mensagens push, análises, armazenamento de arquivos, entre outros, necessários para suportar aplicações móveis, oferecendo uma variedade de recursos, como o Cloud Firestore e Authentication, que são aplicados neste trabalho.

## 1.1 Objetivos

## *1.1.1 Objetivos Gerais*

Desenvolver um protótipo de aplicativo para plataforma móvel voltado para o autocuidado de gestantes com o intuito de acompanhar, orientar e registrar as fases da gestação.

## *1.1.2 Objetivos Específicos*

- ± Desenvolver um protótipo de aplicativo utilizando como base a linguagem de programação JavaScript, mais precisamente, a *framework* React Native, Tailwind CSS e a plataforma Firebase.
- ± Fornecer no protótipo funcionalidades úteis e fáceis de usar, com interfaces de usuário claras e intuitivas.
- ± Avaliar o protótipo com base na experiência de uso das gestantes ou de mulheres que já passaram pela gestação, via formulário do Google, considerando aspectos visuais, funcionais e o efeito da tecnologia de saúde móvel na vida das usuárias.

## 2 TRABALHOS RELACIONADOS

Nesta seção serão discutidos os principais livros e trabalhos utilizados para a escolha das tecnologias e desenvolvimento do protótipo, que serviram como referência para este trabalho.

Para sistemas *mobile*, existem duas principais tecnologias, React Native e Flutter, no trabalho em Wu (2018), é realizado um comparativo entre duas diferentes tecnologias utilizadas no desenvolvimento de aplicativos, como React Native e Flutter. A pesquisa destaca as vantagens e desvantagens de cada abordagem, fornecendo insights importantes para a seleção da tecnologia mais adequada na construção do protótipo.

Para facilitar a construção de interfaces de usuário de forma rápida e consistente, foi utilizada a ferramenta Tailwind (TALEB *et al.*, 2018), que fornece classes para tipografia, espaçamento, cores, *layout* e muito mais, que podem ser aplicadas diretamente a elementos HTML. Isso permite que os desenvolvedores evitem a necessidade de escrever muito código CSS personalizado e, em vez disso, use as classes pré-definidas fornecidas pela biblioteca.

Após a escolha da biblioteca, foi utilizado os livros Eisenman (2015) e Boduch (2017) para entender conceitos básicos da tecnologia, dentre as quais, Virtual DOM, que otimiza o desempenho ao atualizar apenas as partes alteradas na tela, a utilização de Componentes para dividir o aplicativo em partes menores e independentes, os Ciclos de Vida dos componentes que permitem executar código em momentos específicos e a utilização do JSX, que combina o poder do JavaScript com a facilidade de escrever HTML.

Para a escolha da tecnologia *backend*, Firebase se tornou a melhor opção por se tratar de uma plataforma apenas para desenvolvimento mobile, sem a necessidade de uma API, conjunto de regras e protocolos para construir e desenvolver softwares. Nos trabalhos Moroney *et al.* (2017) , Khawas e Shah (2018), são apresentados vários recursos e serviços que facilitam o desenvolvimento de aplicativos móveis, como facilidade de uso, integração com o Google, rápido tempo de resposta e segurança, além de mostrar como funciona o Firebase dentro de uma aplicação móvel.

Uma vez visto as tecnologias, foram lidos trabalhos que mostram mais sobre as etapas de estilização e programação (MASIELLO; FRIEDMANN, 2017) como os trabalhos Kaushik *et al.* (2019) e Falcão (2022), que apresentam o desenvolvimento de um aplicativo em React Native, focado nas apresentações das telas do APP e como cada uma funciona. Já o trabalho de Sousa (2019) mostra todos os elementos que devem ser pensados para resultar em um aplicativo atrativo, tendo o foco para o público de mulheres gestantes, foi levado em consideração a avaliação de especialistas, doutores e mestres na área da Ginecologia e Obstetrícia, para avaliarem aspectos de aparência e conteúdo. Enquanto o trabalho de SILVA (2018) mostra detalhadamente os conceitos principais, as tecnologias relacionadas e o desenvolvimento de um aplicativo utilizando as mesmas tecnologias deste trabalho, React Native e Firebase.

Para fornecer no aplicativo um conteúdo informativo, foram lidas as informações presentes nas cadernetas das gestantes (CADERNETA, 2016) (CADERNETA, 2022) utilizadas pelas unidades de saúde para orientação e acompanhamento das futuras mães. Esse recurso abrange diversos tópicos essenciais, como o pré-natal, sintomas, evolução gestacional, informações sobre o parto e o puerpério. Além disso, também traz orientações sobre direitos trabalhistas, garantindo que as gestantes tenham acesso a conhecimentos importantes para o cuidado tanto da sua saúde como do bem-estar de seus bebês.

Por fim, foram analisados alguns artigos (SILVA *et al.*, 2019) (SOUSA, 2019) (BROWN *et al.*, 2020) (LEDFORD *et al.*, 2016) que mostram uma visão geral sobre quais funcionalidades um aplicativo para gestantes deveria ter. O primeiro recurso apresentado é um calendário de gravidez que pode acompanhar a data do parto da mulher, monitorar o crescimento do bebê e fornecer informações sobre cuidados pré-natais e desenvolvimento, além de consultas e marcos importantes. Também deve ter um rastreador de sintomas que permita às mulheres registrar e monitorar mudanças em seu bem-estar físico e emocional, um rastreador de nutrição para ajudar as gestantes a ter uma dieta saudável e manter recursos educacionais sobre parto, incluindo artigos, vídeos e discussões com profissionais de saúde. Muitos aplicativos de gravidez também têm recursos de comunidade que conectam gestantes com outras que estão passando por experiências semelhantes, fornecendo apoio emocional, aconselhamento e um espaço seguro para as mulheres compartilharem suas experiências e fazerem perguntas.

## 3 REFERENCIAL TEÓRICO

Esta seção apresentará ideias-chave que auxiliam no desenvolvimento de uma aplicação móvel e seus atributos. Primeiramente, será visto os requisitos funcionais e não funcionais do protótipo, logo após é detalhado as funcionalidades mais relevantes para as gestantes, que são o foco deste trabalho, que o protótipo terá, como Data Provável do Parto, Evolução do Feto, Consultas e Exames e entre outros . Em seguida é discutida a ideia de computação móvel e desenvolvimento multiplataforma, também será apresentada às ferramentas de desenvolvimento *frontend*, React Native e Tailwind CSS e, por fim, a tecnologia de *backend*, Google Firebase.

#### 3.1 Requisitos Funcionais e Não Funcionais

Requisitos funcionais e não funcionais são dois tipos de requisitos usados no desenvolvimento de sistemas. Eles representam diferentes tipos de necessidades e especificações que um sistema deve atender para satisfazer os objetivos do projeto e as expectativas dos usuários. Este tópico tem como objetivo descrever os requisitos funcionais e não funcionais do protótipo de aplicativo voltado para gestantes.

## *3.1.1 Requisitos Funcionais*

Os requisitos funcionais descrevem as funcionalidades específicas que o sistema deve fornecer, ou seja, são as ações ou tarefas que o sistema deve ser capaz de executar. Os requisitos funcionais deste protótipo de aplicativo são:

- ± Autenticação de Usuário: O aplicativo deve permitir que as usuárias realizem login para acessar as funcionalidades.
- ± Data Provável do Parto: O aplicativo deve permitir que as usuárias informem a data provável do parto, para que as funcionalidades possam ser personalizadas de acordo com essa informação.
- ± Cálculo da Data Provável do Parto: O aplicativo deve permitir que as usuárias informem a Data da Última Menstruação, para que o sistema possa calcular a Data Provável do Parto.
- ± Evolução do Feto: O aplicativo deve fornecer informações sobre a evolução do feto, mostrando as mudanças de semana a semana em tamanho, peso e sintomas, bem como mudanças que a mãe sente durante a gestação.
- ± Lista de Consultas e Exames: O aplicativo deve fornecer uma lista com as consultas e

exames que a gestante deve fazer por trimestre.

- ± Lista de Tarefas: O aplicativo deve permitir que as usuárias cadastrem, editem ou deletem tarefas relacionadas à gestação, como comprar itens para o bebê, fazer um curso de preparação para o parto, etc.
- ± Artigos Informativos: O aplicativo deve fornecer artigos com informações sobre como se alimentar na gestação, amamentação, direitos das gestantes, desenvolvimento fetal, cuidados com o bebê e outros temas relacionados.

## *3.1.2 Requisitos Não Funcionais*

Os requisitos não funcionais especificam os atributos, características e restrições do sistema que não estão diretamente relacionados às funcionalidades específicas, mas que afetam sua qualidade, desempenho, usabilidade, segurança, entre outros aspectos. Os requisitos não funcionais deste protótipo de aplicativo são:

- ± Usabilidade: O aplicativo deve ser fácil de usar e ter uma interface intuitiva.
- ± Desempenho: O aplicativo deve ser rápido e responsivo, para que as usuárias possam acessar as informações rapidamente.
- ± Segurança: O aplicativo deve garantir a segurança dos dados das usuárias, protegendo as informações pessoais.
- ± Disponibilidade: O aplicativo deve estar disponível 24 horas por dia, 7 dias por semana.
- ± Escalabilidade: O aplicativo deve ser escalável, para que possa suportar um grande número de usuárias e crescer conforme a demanda.

## 3.2 Funcionalidades do Aplicativo

Este tópico fala de forma mais detalhada as funcionalidades do protótipo.

## *3.2.1 Data Provável do Parto*

A Data Provável do Parto é uma funcionalidade primordial presente em aplicativos de saúde ou de gestão de gravidez. Essa data é relevante porque ajuda as gestantes a planejar e se preparar para o parto, além de permitir acompanhar a evolução da gravidez. A DPP pode ser calculada de duas maneiras:

± Pela Data da Última Menstruação: Neste caso, a Data Provável do Parto é calculada

adicionando 280 dias (ou 40 semanas) à DUM. Por exemplo, se a última menstruação ocorreu em 03 de fevereiro, a Data Provável do Parto seria 03 de novembro.

± Por um exame médico: Em alguns casos, a DPP pode ser determinada por meio de um exame médico, como a ultrassonografia. O médico pode medir o tamanho do feto e calcular a data de nascimento com base nas informações obtidas.

No caso do aplicativo desenvolvido neste trabalho, a forma de calcular a Data Provável do Parto, será a primeira, pela Data da Última Menstruação. Observe que a DPP é apenas uma estimativa e que o parto pode ocorrer antes ou depois da data prevista. Por isso, é importante estar sempre preparado e consultar o médico caso haja alguma preocupação ou mudança na evolução da gravidez.

## *3.2.2 Evolução do Feto*

A funcionalidade evolução do feto serve para acompanhar o desenvolvimento do feto durante a gravidez. Ela fornece informações sobre o tamanho e o peso estimados do feto em diferentes semanas de gestação, além de informações sobre o desenvolvimento dos órgãos e das habilidades do bebê.

Essa funcionalidade é relevante porque permite que as gestantes visualizem a evolução do bebê e se preparem para o parto. Além disso, ela pode ajudar as futuras mães a entender melhor o que está acontecendo com o feto e a responder a perguntas sobre o desenvolvimento do bebê.

Este aplicativo também fornecerá comparações do feto com frutas ou legumes semana a semana, pois é uma forma simples e intuitiva de ajudar as gestantes a visualizar o tamanho e o peso do feto em relação a objetos comuns. Por exemplo, ao longo da gravidez, o feto pode crescer de tamanho comparável a uma semente, a um maçã, a uma melancia, etc. Essas comparações com frutas podem ajudar as gestantes a entender melhor o desenvolvimento do feto e a imaginar como será o bebê quando nascer.

Além disso, essas comparações são uma forma de tornar a informação mais acessível e menos intimidadora, o que pode ser especialmente importante para gestantes que estão grávidas pela primeira vez.

## *3.2.3 Consultas e Exames*

É importante em um aplicativo informar todas as consultas e exames que devem ser feitos durante a gestação por vários motivos, como o acompanhamento do desenvolvimento do feto, e identificação de possíveis problemas.

Alguns exames, como a ultrassonografia, também podem ser realizados para avaliar o desenvolvimento do feto. Além de prevenção de problemas de saúde, alguns exames são importantes para a detecção precoce de problemas de saúde, como o exame de sangue para verificar a presença de anemia ou o teste de triagem para detectar síndromes genéticas.

Realizar esses exames ajuda a identificar problemas precocemente e a tratá-los antes que causem danos ao feto ou à gestante. Outro motivo é para a preparação para o parto, as consultas médicas são importantes para ajudar a gestante a se preparar para o parto. Dessa forma, o aplicativo deve informar as consultas e exames que devem ser feitas durante a gestação.

## *3.2.4 Mudanças no corpo e Sintomas*

A funcionalidade ªMudanças no corpo e sintomasº em um aplicativo para gestantes é uma ferramenta que visa informar e orientar a gestante sobre as transformações e sintomas que ocorrem no seu corpo durante a gravidez. É relevante porque ajuda a gestante a entender e se preparar para as mudanças físicas e hormonais que acontecem, despreocupando caso sinta algum sintoma recorrente da gravidez, além de auxiliar na prevenção de possíveis problemas de saúde.

Algumas das mudanças e sintomas que ocorrem no corpo da gestante incluem aumento de peso, mudanças na postura, alterações na pele, enjoo matinal, fadiga, entre outros. Além disso, a funcionalidade pode incluir dicas sobre exercícios, cuidados com a pele e alimentação para ajudar a gestante a cuidar do seu corpo durante a gravidez. Isso pode ter um impacto positivo na saúde da gestante e do feto, além de ajudar a gestante a se sentir mais confortável durante a gravidez.

#### *3.2.5 Calendário e Lista de Tarefas*

O Calendário em um aplicativo para gestantes serve como uma ferramenta de organização e planejamento para acompanhar as datas importantes durante a gravidez, como consultas médicas, exames, vacinas, etc. Isso ajuda a gestante a se manter informada e a não perder nenhum compromisso importante.

Já a Lista de Tarefas é uma ferramenta que permite à gestante criar e gerenciar uma lista de tarefas relacionadas à gravidez, como compras, preparação do quarto do bebê, etc. Isso ajuda a garantir que nada importante seja esquecido e que tudo esteja pronto a tempo para o nascimento do bebê.

Ambos são importantes porque ajudam a gestante a se sentir mais controlada e organizada durante uma época que pode ser estressante e cheia de mudanças. Além disso, ajudam a garantir que tudo esteja pronto e planejado para o nascimento do bebê, o que pode aumentar a tranquilidade e a preparação da gestante para esse momento importante.

## *3.2.6 Artigos de Informações*

A funcionalidade artigo de informações em um aplicativo para gestantes serve como uma fonte de informação e educação para a gestante durante a gravidez. Ele oferece artigos sobre assuntos relacionados à gestação, como saúde, alimentação, desenvolvimento fetal, cuidados com o bebê, etc. É relevante porque fornece à gestante informações precisas e confiáveis sobre a gravidez e o que esperar durante essa jornada. Isso ajuda a esclarecer dúvidas, preparar a gestante para o nascimento do bebê e garantir que ela esteja tomando as medidas corretas para ter uma gravidez saudável e bem-sucedida. Além disso, o acesso a essas informações de forma conveniente e a qualquer momento pode aumentar a tranquilidade e a segurança da gestante durante a gravidez.

### 3.3 Tecnologias

## *3.3.1 Computação Móvel*

A computação móvel refere-se ao conjunto de tecnologias, produtos, serviços, (PATT-NAIK; MALL, 2015) estratégias e procedimentos operacionais que permitem que os usuários finais acessem informações, realizem tarefas e se comuniquem enquanto estão em movimento, sem depender de uma conexão fixa à internet, portanto o usuário não está restrito a uma determinada localização geográfica.

A tecnologia permite que os usuários acessem dados de qualquer lugar do mundo, criando a ilusão de que esses dados estão armazenados no dispositivo. No entanto, esses dispositivos não têm capacidade para armazenar tudo. Para isso, existem aplicações remotas que executam servidores em locais distantes, permitindo que os usuários acessem esses dados. Em outras palavras, a computação móvel é o acesso à informação em qualquer lugar, a qualquer momento e com qualquer equipamento.

## *3.3.1.1 Desenvolvimento Multiplataforma*

O Desenvolvimento Multiplataforma é a prática de desenvolver produtos ou serviços de software para várias plataformas ou sistemas operacionais (BARTH, 2014) . Engenheiros e desenvolvedores usam vários métodos para acomodar diferentes ambientes para um aplicativo ou produto. A ideia do desenvolvimento multiplataforma é que consiga funcionar bem em mais de um habitat digital específico. Esse recurso é normalmente procurado para vender software para mais de um sistema operacional proprietário, como para acomodar o uso em diferentes plataformas. Neste trabalho a ferramenta de desenvolvimento multiplataforma utilizada será Expo.

## *3.3.1.2 Expo*

Expo é um conjunto de ferramentas pelo qual é possível desenvolver um aplicativo React Native, permitindo o fácil acesso às *Application Programming Interface (API)* nativas do dispositivo sem precisar instalar qualquer dependência ou alterar código nativo (SHEVTSIV; STRIUK, 2021). Alguns dos recursos nativos comuns fornecidos pelo Expo são: Câmera, sistema de arquivos, localização, autenticação social, notificações push e etc.

Apesar de todas essas vantagens, o grande ponto do Expo é que para começar a desenvolver aplicações mobile com React Native não é preciso instalar a *Software Development Kit (SDK)* do Android ou o *XCode* para Mac, isso porque o Expo contém um aplicativo móvel, tanto para Android quanto para iOS, que inclui todo código nativo necessário pelo React Native para iniciar uma aplicação e, dessa forma, a única alteração em código que é feita é com a linguagem base do React Native, Javascript.

Além disso, é gratuito e também de código aberto. Na Figura 1 é possível ver a tela do aplicativo Expo Go, para usuários Android, sendo possível usar este aplicativo para digitalizar um código QR, como mostra na Fig1 em "Scan QR code", que inicia o aplicativo no dispositivo. Dessa forma, é possível testar a funcionalidade, o design e a experiência de usuário no aplicativo enquanto trabalha nele, sem precisar criar e implantar o aplicativo em um dispositivo ou simulador separado.

Figura  $1 -$  Tela Inicial do Aplicativo Expo para Android

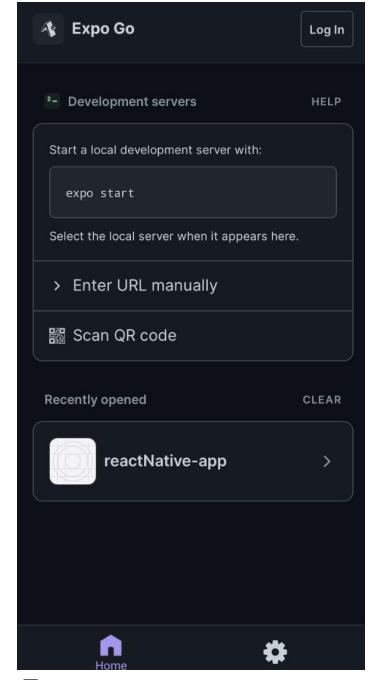

Fonte: o autor.

#### *3.3.2 Frontend*

*Frontend* é a parte visual que interage com o usuário. O *frontend* é construído usando tecnologias como HTML, CSS e JavaScript e é entregue ao navegador do usuário, onde é renderizado e executado. Além disso, frameworks e bibliotecas ajudam no desenvolvimento *frontend*, fornecendo código pré-escrito e reutilizável, como manipulação de entrada do usuário, exibição de dados ou gerenciamento do estado do aplicativo. Elas também podem fornecer uma estrutura para organizar o código e aplicar as melhores práticas. No desenvolvimento deste aplicativo serão utilizados: React Native e Tailwind CSS.

## *3.3.2.1 JavaScript*

JavaScript é a linguagem de programação que adiciona interatividade e comportamentos personalizados aos sites (FLANAGAN, 2004) , sendo assim, é uma linguagem de programação web, usada pela maioria dos sites modernos. O JavaScript deve ser usado para melhorar a navegação do usuário e simplificar a obtenção ou envio de informações. O código JS pode aparecer em linha dentro de um arquivo HTML, entre as marcações : <script> </script>.

O JavaScript permite definir (ROBBINS, 2012) o comportamento das páginas usando

manipuladores de eventos, que é uma função JS chamada pelo navegador quando um tipo específico de evento acontece. O evento pode ser um toque de tecla ou um clique do mouse. Para exemplificar o uso das três tecnologias juntas, no trecho de código do Apêndice A, o evento *Onclick* é visto no *body* do HTML, que chama a função JS *myFunction()*, que faz a frase "Você clicou no botãoº aparecer na tela toda vez que o usuário clica no botão. É importante perceber também que a *tag* <style> </style> é usada para alterar o visual do site em que o asterisco (*\**) é o seletor universal, podendo alterar globalmente todos os elementos e o *button-t* que vai alterar apenas onde o *id* é igual a *button-t*, no código HTML.

Na Figura 2 é possível ver como a função é interpretada no navegador.

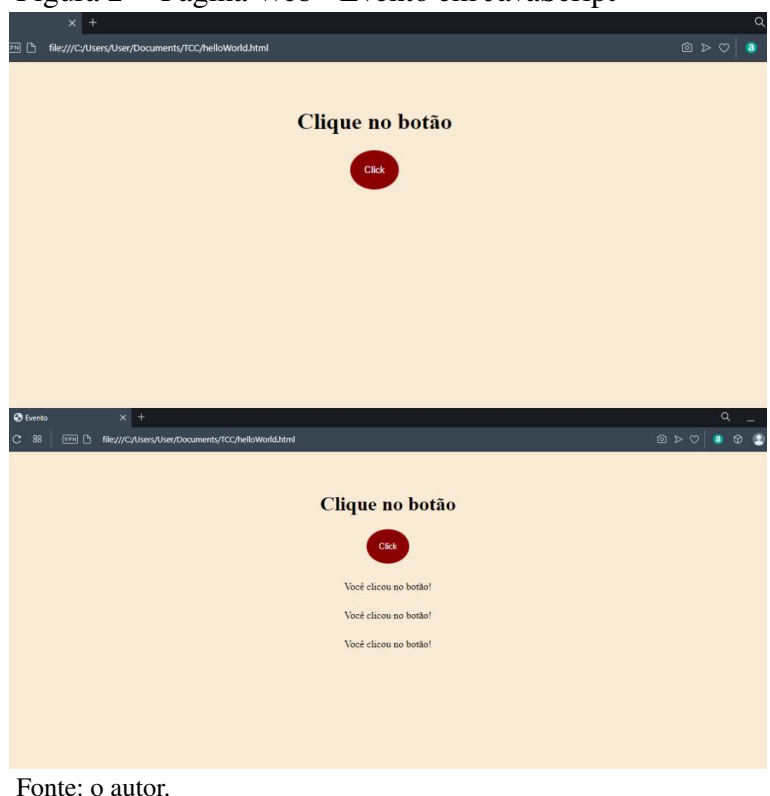

Figura 2 – Página Web - Evento em JavaScript

#### *3.3.2.2 React*

O React é uma biblioteca de JavaScript que foi criada em 2011 pelo Facebook (EISENMAN, 2015) com o objetivo de simplificar a criação de interfaces de usuário (UI), que podem ser reutilizados em diferentes partes do aplicativo, o que aumenta a produtividade e a escalabilidade do desenvolvimento de software. Uma das principais vantagens do React JS é que ele utiliza um modelo de programação declarativo, que torna mais fácil para os desenvolvedores entenderem e controlarem o fluxo de dados da aplicação.

Além disso, o React JS é altamente customizável e pode ser integrado com outras bibliotecas e ferramentas de desenvolvimento de software. Ele foi inicialmente desenvolvido para otimizar a atualização e sincronização de atividades simultâneas no feed de notícias da rede social, Facebook, mas devido à sua eficiência, o React foi incorporado à interface de outras redes sociais do grupo, como o Instagram. Em 2013, o código do React foi aberto à comunidade, dando início a sua popularização. Hoje em dia, o React é uma das bibliotecas de JavaScript mais utilizadas no mercado, para a construção de aplicações web modernas.

## *3.3.2.3 Flutter x React Native*

Para sistemas mobile, existem duas principais tecnologias, React Native e Flutter (WU, 2018). Enquanto React Native fornece uma sintaxe similar à web e acessa diretamente os componentes nativos do dispositivo, resultando em aplicativos com desempenho semelhante aos aplicativos nativos, Flutter (KUZMIN et al., 2020), oferece uma sintaxe similar ao React Native e também acessa diretamente os componentes nativos do dispositivo, mas diferencia-se por fornecer uma biblioteca de componentes visuais mais completa e poderosa. Em comparação, React Native (DANIELSSON, 2016) é mais maduro e tem uma comunidade mais ampla, mas Flutter tem uma curva de aprendizado menor e oferece mais flexibilidade para a personalização de componentes visuais.

Ambos são boas escolhas para o desenvolvimento de aplicativos mobile, mas a escolha dependerá das necessidades específicas do projeto e da equipe de desenvolvimento. No caso deste trabalho, como se trata de um protótipo desenvolvido por apenas um estudante, React Native se destacou pois a comunidade de suporte é mais ampla, o que significa mais recursos, documentação e ajuda no desenvolvimento e resolução de problemas, além do conhecimento prévio em JavaScript (FLANAGAN, 2004), já que React Native é uma biblioteca baseada nessa linguagem de programação.

## *3.3.2.4 React Native*

O React Native (PLATFORMS, 2022) é um framework de desenvolvimento de aplicativos móveis multiplataforma baseado em JavaScript e de código aberto, (EISENMAN, 2015) que foi criado pelo Facebook em março de 2015. O framework é uma extensão do popular framework React, publicado pelo Facebook alguns anos antes. A simplicidade, facilidade e processo de desenvolvimento otimizado do React tornaram-no um favorito entre os desenvolvedores, tornando-se a base para a criação do React Native.

O principal objetivo do React Native (DANIELSSON, 2016) é permitir que os desenvolvedores criem aplicativos móveis para ambas as plataformas, iOS e Android, usando uma única base de código. Os aplicativos nativos para iOS e Android são construídos em linguagens de programação diferentes porque cada sistema operacional usa uma tecnologia diferente para desenvolver aplicativos.

Para desenvolver aplicativos nativos para iOS, é necessário usar a linguagem de programação Swift ou Objective-C e a plataforma de desenvolvimento Xcode. Já para desenvolver aplicativos nativos para Android, é necessário usar a linguagem de programação Java ou Kotlin e a plataforma de desenvolvimento Android Studio.

Embora as duas plataformas possuem algumas semelhanças em termos de recursos e funcionalidades, elas são diferentes o suficiente para exigir que os aplicativos sejam desenvolvidos em linguagens diferentes. Isso ocorre porque cada plataforma possui seu próprio conjunto de bibliotecas, ferramentas e APIs específicos que são usados para criar aplicativos nativos, não sendo possível criar um aplicativo que seja compatível em todos os sistemas operacionais. No entanto, como a interface gráfica é a principal diferença, o React Native permite que o desenvolvimento seja baseado na mesma linguagem, mas com os gráficos renderizados de forma diferente para cada plataforma de destino e usando componentes nativos reais.

Com isso, o React Native tem a capacidade de gerar aplicativos independentemente do sistema, permitindo que os desenvolvedores criem aplicativos para iOS e Android com menos esforço e em um tempo mais curto, mantendo a qualidade e a aparência desejada para cada plataforma, é possível ver na imagem 3. Em resumo, o React Native é uma solução valiosa para os desenvolvedores que desejam criar aplicativos móveis eficazes e eficientes que funcionam em várias plataformas sem precisar reescrever o código para cada plataforma individualmente.

### *3.3.2.5 Tailwind CSS*

Tailwind CSS (WATHAN, 2022) é uma biblioteca de classes CSS altamente personalizável e de baixo nível que permite aos desenvolvedores construir rapidamente interfaces de usuário responsivas e personalizadas (KLIMM, 2021). Em vez de escrever CSS personalizado, os desenvolvedores podem usar classes pré-definidas que definem estilos para elementos específicos, como cores, tipografia, espaçamento, alinhamento, tamanhos e muitos outros recursos.

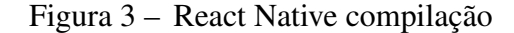

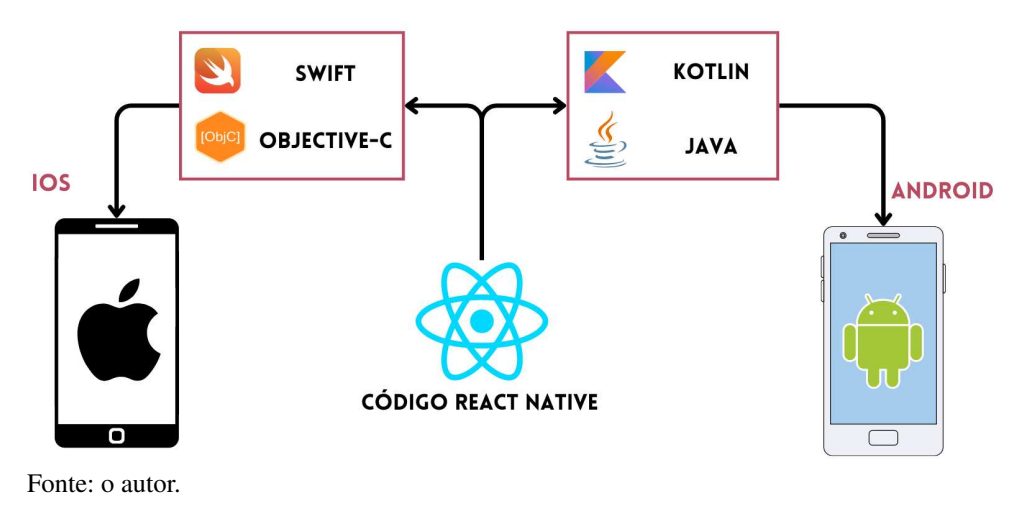

Tailwind CSS é uma abordagem *utility-first*, o que significa que as classes são projetadas para serem reutilizáveis e aplicadas em qualquer lugar, sem a necessidade de escrever CSS personalizado para cada elemento. Isso permite que os desenvolvedores criem interfaces de usuário mais rapidamente e com menos código. Além disso, o Tailwind CSS é altamente configurável e permite que os desenvolvedores personalizem as classes para atender às suas necessidades específicas. Os desenvolvedores podem personalizar o tamanho, a cor e outros atributos de cada classe usando um arquivo de configuração, tornando a biblioteca flexível o suficiente para ser usada em uma ampla variedade de projetos.

No Apêndice B, é possível ver como o estilo da página fica com o Tailwind CSS, dentro do escopo HTML.

## *3.3.3 Backend*

O *backend*, também conhecido como "lado do servidor", é uma parte essencial em um sistema de software ou aplicativo que lida com a lógica, processamento de dados e interações com o banco de dados. Diferente do *Frontend*, essa é a parte que não fica visível ao usuário. O *Backend* facilita a operação do sistema, fornecendo gerenciamento de arquivos, estrutura, segurança e entre outros. O Backend utilizado neste projeto é o Firebase.

## *3.3.3.1 Firebase*

O Firebase é uma plataforma desenvolvida pelo Google (GOOGLE, 2022) para aplicativos da web, ajudando desenvolvedores a criar aplicativos de alta qualidade (MORONEY *et al.*, 2017) . Ele é o *backend* do sistema, (KHAWAS; SHAH, 2018) pois é usado como banco

de dados para armazenamento de dados, armazenado no formato *JavaScript Object Notation (JSON)* que não usa consulta para inserir, atualizar, excluir ou adicionar dados a ele. Alguns de seus recursos são:

- ± Autenticação: O *Firebase Authentication* foi criado para fornecer uma API fácil que permitirá usar um esquema simples de *login* com e-mail/senha ou integrar-se a qualquer *backend* de autenticação existente que possuir, integrando aos serviços do Firebase, como o banco de dados em tempo real, para que seja possível controlar quem acessa quais dados.
- ± *Realtime Database*: Fornece serviços de banco de dados baseado em *Not Only SQL (NoSQL)* hospedado na nuvem. Ele fornece sincronização entre dispositivos conectados e está disponível quando não há conectividade de rede por meio de um cache local.
- ± *Cloud Storage*: É um armazenamento de arquivos, incluindo imagens, vídeos e áudio, em nuvem próprio do Firebase, fornecendo uma API simples com *backup*.
- ± *Hosting*: É possível ter um espaço de hospedagem que pode ser usado para hospedar recursos estáticos, como HTML, CSS, JavaScript ou imagens.
- ± *Test Labing* : É possível iniciar testes de aplicativos em uma ampla variedade de dispositivos e configurações. Mesmo que o desenvolvedor não tenha escrito nenhum código de teste para o aplicativo, o *Test Lab* pode exercitá-lo automaticamente, procurando falhas.

## 4 METODOLOGIA

Para o desenvolvimento deste trabalho foram estabelecidas etapas para a realização da metodologia proposta. As sequências das atividades estão detalhadas conforme a Figura 4.

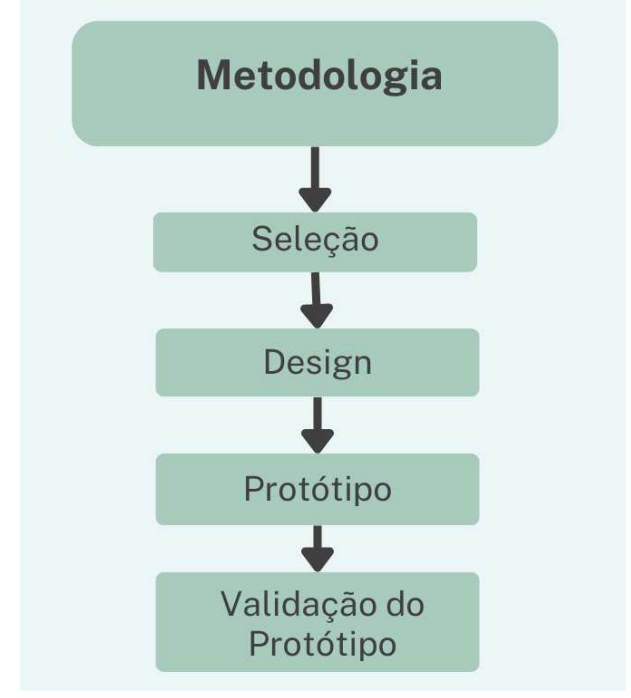

Figura  $4 -$  Etapas da metodologia

Fonte: o autor.

### 4.1 Seleção

Conforme a análise feita nos trabalhos relacionados, Capítulo 2, foi possível decidir as tecnologias utilizadas (React Native, Firebase e Tailwind CSS) e as principais funcionalidades do protótipo (Data Provável do Parto, Evolução do Feto, Consultas e Exames, Mudanças no corpo e Sintomas, Calendário e Listas de Tarefas e Artigos de Informações), vistas na subseção 3.2.

## 4.2 Design

## *4.2.1 Paleta de Cores*

Ao escolher uma paleta de cores para um aplicativo voltado para gestantes, é importante considerar o público-alvo e o objetivo do aplicativo, que seria fornecer funcionalidades

de forma clara e intuitiva, dessa forma, cores suaves e tons pastel seria uma ótima opção para transmitir tranquilidade e serenidade, que são essenciais para esse momento especial. Cores como azul-esverdeado e tons de rosa, são algumas das opções que serão usadas na paleta de cores para o protótipo deste aplicativo.

## *4.2.2 Nome e Logo do Aplicativo*

É de grande importância escolher um nome para o protótipo, uma vez que a escolha do nome certo pode ter um grande impacto na percepção e atração das usuárias. É importante que o nome escolhido seja relevante e fácil de lembrar, de modo a criar uma conexão com o público-alvo e tornar o aplicativo facilmente identificável. Além disso, o nome deve transmitir a proposta de valor do aplicativo, e se encaixar bem visualmente com a logo do protótipo.

Por isso, o nome escolhido para o aplicativo foi Amar Gestar, que se encaixa em todos os requisitos. Já para a logo, é essencial que seja simples, memorável, e que também transmita a proposta de valor do aplicativo. Para isso foi utilizado o site Canva (ARCHANJO; SANTOS, 2020), que é uma plataforma de design gráfico online que permite que usuários criem designs personalizados. Ele oferece uma ampla variedade de recursos de design, incluindo modelos prontos, imagens, fontes e ferramentas de edição de imagens. Dessa forma, o Canva possibilitou a criação da logo de forma fácil e intuitiva, como mostra na imagem 5

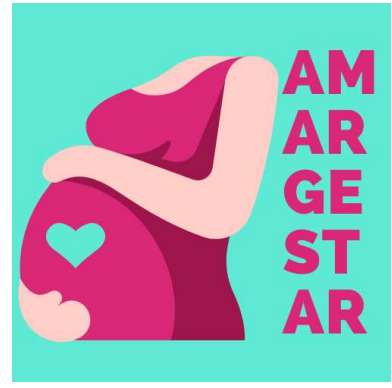

Figura  $5 -$ Logo do protótipo

Fonte: o autor.

### *4.2.3 Mockup (protótipo visual que retrata a aparência do produto final)*

Para o design deste aplicativo, foi utilizado o Figma (FIGMA, 2022), que é uma ferramenta de design de interface do usuário baseada em nuvem que permite a criação de protótipos e *mockups* para desenvolvimento de aplicativos e websites. No caso específico do desenvolvimento de um aplicativo, o Figma é uma ferramenta muito útil para criar *mockups* que representam visualmente a aparência e a funcionalidade do aplicativo antes mesmo de serem codificados. Isso permite que os desenvolvedores possam avaliar o design do aplicativo antes de começarem a trabalhar na programação, economizando tempo e esforço.

Desta forma, na figura 6 é mostrado o *mockup* das principais telas do aplicativo. A primeira é a tela de *login*, onde o usuário irá informar suas credenciais para entrar no aplicativo. A segunda, é a tela principal que irá conter as informações mais importantes do feto, como semanas de gestação, data provável do parto e entre outras. A terceira, é a tela de exames, com a lista dos principais exames feitos no primeiro, segundo e terceiro trimestre de gravidez. A quarta, é a tela de agenda, nela será possível ver um calendário e tarefas, que poderão ser cadastradas pela usuária. A quinta, é a tela que irá conter vários artigos de informações importantes para ter uma gravidez mais saudável como: amamentação, pré-natal, cuidados pessoais, alimentação e entre outros. A última tela será o perfil da gestante com as informações de *login* e a opção de sair do aplicativo.

## 4.3 Outras Etapas

As demais etapas (Protótipo e Validação do Protótipo) já trazem resultados reais sobre o trabalho, por isso serão detalhadas no Capítulo Resultados.

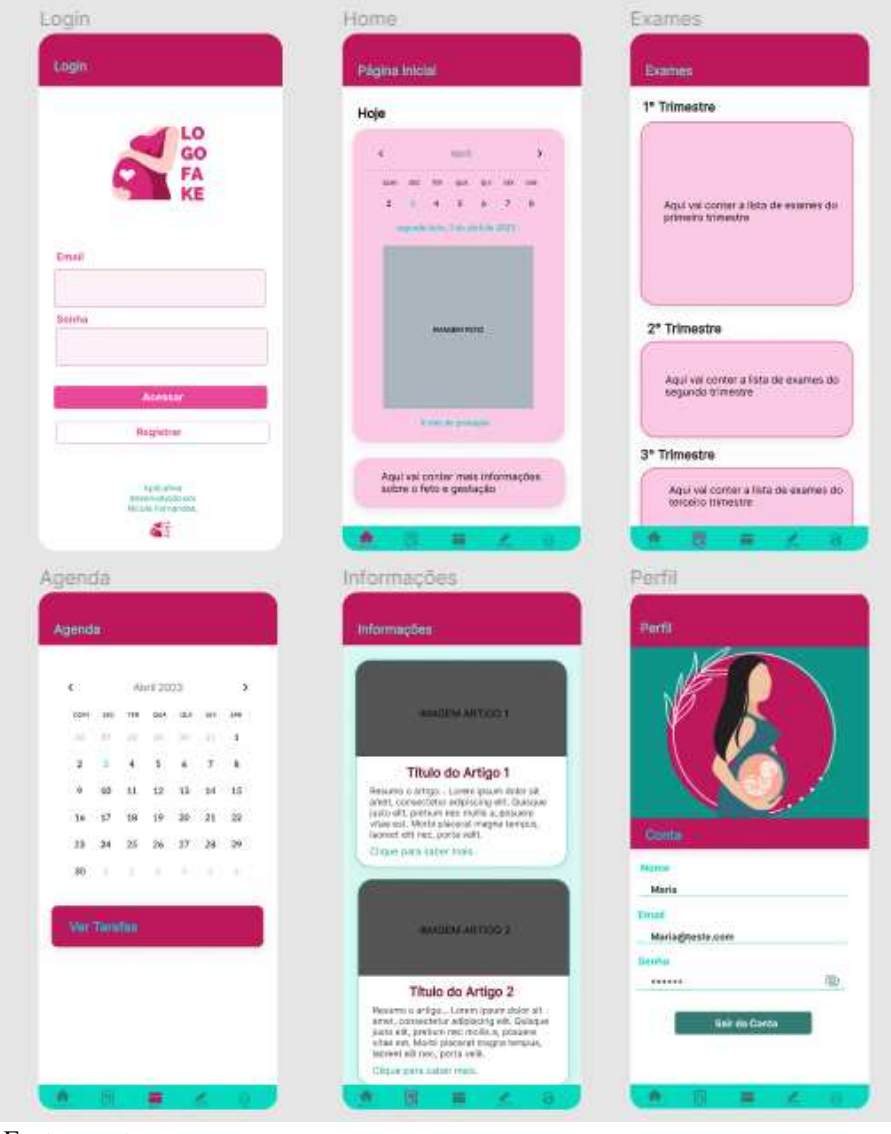

Figura 6 - Mockup das principais telas do protótipo

Fonte: o autor.

## 5 RESULTADOS

#### 5.1 Protótipo

O protótipo final do aplicativo apresentou um total de 22 telas, incluindo preloading, tela de login, registro, tela principal, tela de boas-vindas, além de telas destinadas à recepção de informações relevantes como a Data Provável do Parto (DPP) ou data da última menstruação para o cálculo da DPP, tela com informações detalhadas sobre o feto, agenda, tela com CRUD (Criar, Atualizar, Deletar e Ler) de tarefas, lista contendo exames por trimestre, artigos com informações sobre alimentação, pré-natal, cuidados pessoais, transformações durante a gestação, entre outras, e, por fim, tela destinada ao perfil da gestante. Neste tópico, será abordada algumas das principais telas.

O código-fonte está disponível no seguinte link do Github: https://github.com/ nicole-fer/ReactApp.

## *5.1.1 Registro e Autenticação*

Logo ao entrar no aplicativo, o usuário é apresentado à uma tela de *preloading*, que é um breve carregamento enquanto a tela de *login* fica pronta para uso (as telas são mostradas na imagem 7) , assim que a tela fica pronta o usuário deve preencher os campos de email e senha e clicar no botão *Acessar*, caso ele não tenha uma conta cadastrada, será necessário realizar o registro. Na tela de registro, na imagem 8, é possível ver campos como: nome, sobrenome, email, senha e confirmar senha. Perceba que todos os campos já estão devidamente validados, o usuário só conseguirá fazer o registro, se ele atender aos quesitos de validação como: todos os campos são obrigatórios, o email deve esta no formato correto, a senha deve ter pelo menos seis dígitos e a confirmação de senha deve estar igual a senha inserida. Uma vez que todos os campos são preenchidos corretamente, é feito o registro.

O Google Firebase é a plataforma responsável por fazer a autenticação e o armazenamento dos dados. O registro de um usuário no Firebase é um processo simples e direto. O *Firebase Authentication* fornece métodos para lidar com a autenticação do usuário, incluindo a criação de novas contas de usuário e a autenticação de usuários existentes. Na imagem 9 é possível ver a tela de *Authentication* do Firebase, com os respectivos emails, data de criação, último *login* e o *uid* do usuário. Uma vez com o usuário registrado, é possível fazer o *login*.

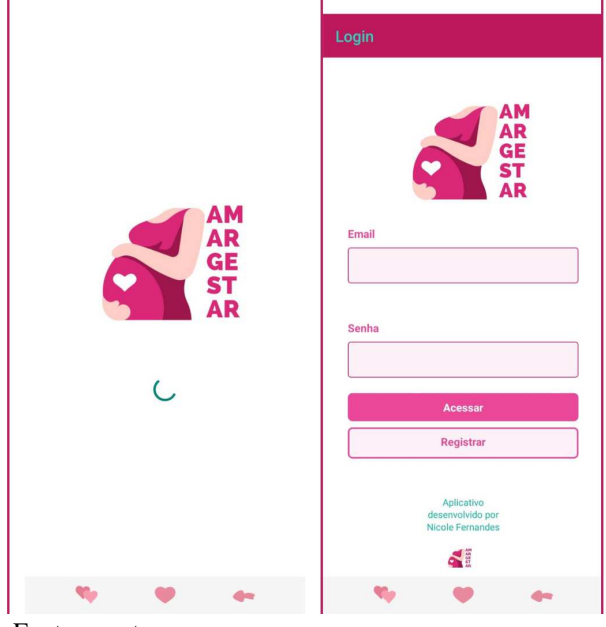

Figura 7 - Tela de Preloading e tela de Login

Fonte: o autor.

Figura 8 - Tela de Registro e validações da tela

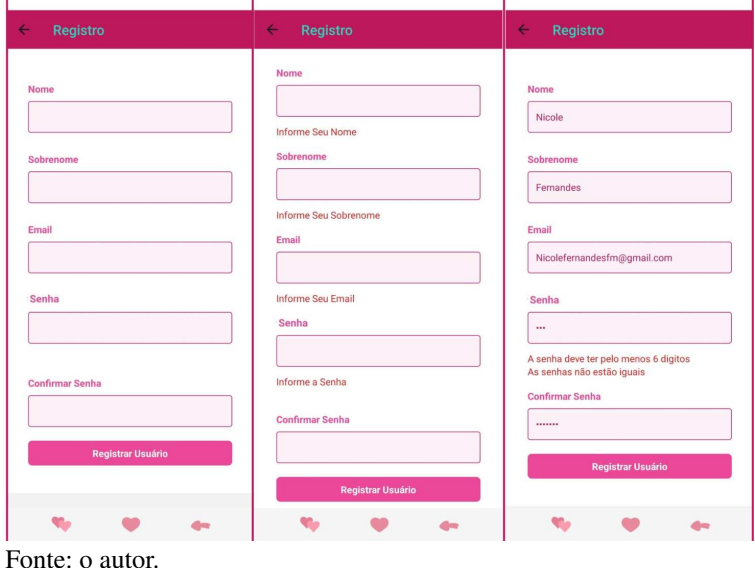

## *5.1.1.1 React Native e Firebase na Aplicação*

No trecho de código do Apêndice C, é possível ver uma função em JavaScript, já que é a linguagem base do React Native, que guardará as informações do usuário no banco de dados do Firebase, *Cloud Firestore Database*. Como já visto, o usuário só poderá realizar o cadastro se as duas senhas informadas forem iguais, portanto, é possível ver a condição no código, caso as duas senhas sejam iguais, é chamada a função *createUserWithEmailAndPassword*, passando o email e a senha, inseridos nos campos da tela de registro, criando uma conta e autenticando no Firebase, mas para que todos os dados, além do email e senha, possam ser inseridos e acessados,

| Firebase                                                  | react native $\sim$                                                     |            |                            |              |                              | Б |                       |                  |
|-----------------------------------------------------------|-------------------------------------------------------------------------|------------|----------------------------|--------------|------------------------------|---|-----------------------|------------------|
| Visão geral do proj<br>$\bullet$<br>A                     | Authentication                                                          |            |                            |              |                              |   |                       | $\boldsymbol{c}$ |
| Atalhos do projeto                                        | Sign-in method<br>Templates<br><b>Users</b>                             | Usage      | Settings<br>Extensões Novo |              |                              |   |                       |                  |
| Authentication<br>$\mathbf{a}$                            |                                                                         |            |                            |              |                              |   |                       |                  |
| <b>Firestore Database</b><br>≈                            | Q Pesquise por endereço de e-mail, número de telefone ou UID do usuário |            |                            |              | <b>Adicionar usuário</b>     | C | $\ddot{\ddot{\cdot}}$ |                  |
| Categorias dos produtos                                   | Identificador                                                           | Provedores | Data de<br>J<br>criação    | Último login | UID do usuário               |   |                       |                  |
| Criação<br>$\checkmark$                                   | teste@tes.com                                                           | $\sim$     | 5 de abride.               | 5 de abr. de | 2K5hFoOF(0QK4PpRNtYUxfQ85BS2 |   |                       |                  |
| Liberar e monitorar<br>$\checkmark$                       | icolefernandesfm@gmail                                                  | ⊠          | 3 de abr. de               | 3 de abr. de | WvBztyOUvWOOHmhTf0nC4CNds    |   |                       |                  |
| Analytics<br>$\check{~}$<br>Engajamento<br>$\checkmark$   | juevol13@gmail.com                                                      | M          | 9 de mar, de               | 10 de mar. d | 8eiwNpFEtoY3XvDTlllXAomFZDl2 |   |                       |                  |
|                                                           | mariasamara955@gmail.c                                                  | S          | 9 de mar, de               | 9 de mar, de | WskZ66t0ESdf4lFHlxn3wv74hUs1 |   |                       |                  |
| ₩<br><b>Todos os produtos</b><br>$\overline{\phantom{a}}$ | teste@email.com                                                         | M          | 9 de mar, de               | 9 de mar, de | 9tgJAvp6P4XdVhiRH4onNduOMFX2 |   |                       |                  |

Figura 9 – Firebase - Authenticaton

Fonte: o autor.

é necessário adicionar esses dados em alguma base de dados, neste caso, o *Cloud Firestore Database*. Portanto, são inseridos os dados necessários para o protótipo. Perceba que os dados são inseridos apenas no documento de *uid* solicitado, essa informação foi possível ser extraída na autenticação, onde cada usuário recebe um *uid* específico.

Na imagem 10, é possível ver como os dados ficam na base de dados. As collections (coleções) no Cloud Firestore são grupos de documentos que compartilham um nome, neste caso, o nome da collection é ªMyColletionº. Cada coleção pode conter vários documentos, que são as unidades básicas de armazenamento de dados no Firestore. Cada documento é uma estrutura de dados que consiste em um conjunto de pares chave-valor, chamados de fields (campos). Os campos podem ser de diferentes tipos, como string, número, booleano, timestamp e objeto. Na base de dados do protótipo, cada documento pertence a um uid. Dentro de cada documento, possui os campos de um usuário, ou seja, os dados e informações necessários de cada gestante por uid.

## *5.1.2 Configurações iniciais do Aplicativo*

Ao realizar *login*, a usuária será redirecionada para a página inicial, com exceção da primeira vez que o login é feito, pois então, esta será redirecionada para a tela de *Boas Vindas*, onde será feito as configurações iniciais, como mostra a figura 11, ao clicar em seguinte a gestante pode escolher entre informar a Data Provável do Parto, ou a Data da Última Menstruação, caso a escolha seja a última será feito o cálculo que mostrará a possível DPP, o cálculo pode ser feito da seguinte forma: Determinar a data da última menstruação, adicionar sete dias a essa data, subtrair três meses da data e por fim, adicionar um ano à data resultante. Por exemplo, se a

| > MyCollection > WvBztyOUvWO<br>Ħ |                                                                                                    | A Mais no Google Cloud v                                                                                                    |  |
|-----------------------------------|----------------------------------------------------------------------------------------------------|----------------------------------------------------------------------------------------------------|--|
| react-native-8bd1d<br>≈           | $\equiv$ :<br>I MyCollection                                                                                                    | WVBztyOUvWOOHmhTf0nC4CNdsKX2                                                                                                    |  |
| + Iniciar coleção                 | + Adicionar documento                                                                                                    | + Iniciar coleção                                                                                                    |  |
| MyCollection<br>$\rightarrow$     | 0FC8NE9F0fkCSdV0I1ux<br>0m439XbajxOp18idER1mzYlEBg<br>2K5hFoOFj0QK4PpRNtYUxfQ85B<br>480FZDn4QQqtndqCAeTs12YsXU<br>8eiwNpFEtoY3XvDT1IIXAomFZD<br>9tgIAyp6P4XdVhiRH4onNduQMF<br>CB7hbE8LawasPuacUEby3dtoZa<br>ELBRnxGOrfP2YmKu3V14ELOcgS<br>Tmw0mU0ghgf0vZ8DWAJp5c0JKo<br>W74juxP7b9SNpRZrsHi4wAGrjY<br>WskZ66t0ESdf41FH1xn3wv74hU<br>WvBztyOUvWOOHmhTf0nC4CNdsK<br>X5zrjXWL6YQmGChrIepU5Fxlnq<br>hDG2p3wxS604C8AyqDfURj5JPm * | $+$ Adicionar campo<br>ano: 23<br>dia: 14<br>email: "Nicolefernandesfm@gmail.com"<br>id: "WvBztyOUvWOOHmhTf0nC4CNdsKX2"<br>mes: 11<br>nome: "Nicole"<br>senha: "123456"<br>sobrenome: "Fernandes" |  |

Figura 10 – Firebase - Cloud Firestore Database

Fonte: o autor.

última menstruação ocorreu em 21 de Fevereiro de 2023, como na imagem 11, a data provável do parto seria calculada da seguinte forma:

- $-$  Data da última menstruação = 21 de Fevereiro de 2023
- $-$  Adicionar sete dias  $= 28$  de janeiro de 2023
- ± Subtrair três meses = 28 de novembro de 2022
- $-$  Adicionar um ano  $= 28$  de novembro de 2023

Portanto, a data provável do parto seria 28 de novembro de 2023. Ao calcular a data provável do parto, é possível calcular várias outras coisas como: semanas, meses e trimestre de gestação, quantos dias faltam para o parto, além de informações sobre peso, tamanho do feto e sintomas da gestação de semana a semana, como mostra na imagem 12.

## 5.2 Validação do Protótipo

O protótipo do aplicativo foi avaliado utilizando um formulário no Google Forms. Esse formulário foi projetado para coletar informações relevantes sobre a experiência das usuárias ao interagir com o aplicativo Amar Gestar, a fim de identificar se ele foi bem aceito, avaliar a interface e verificar possíveis problemas e melhorias necessárias. O formulário foi feito pelo

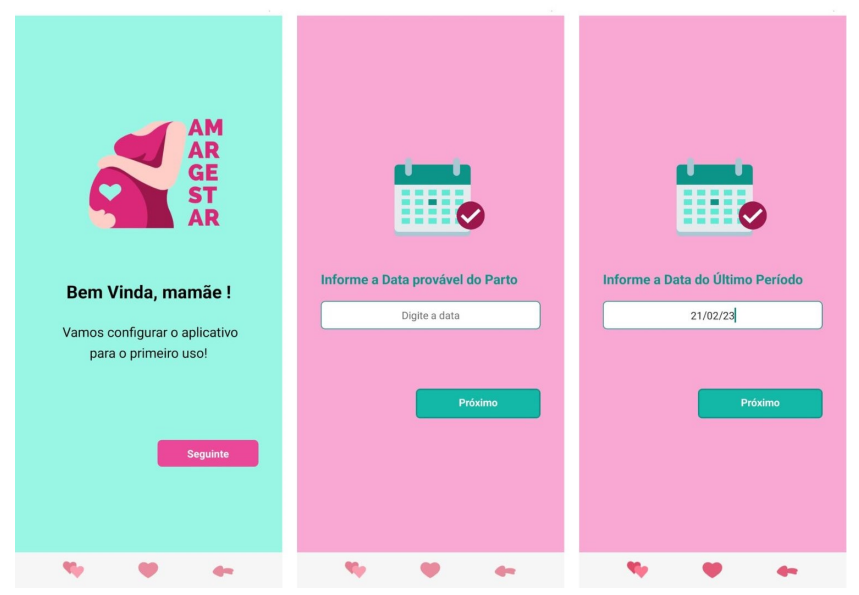

Figura 11 - Tela de Boas Vindas e Configurações Iniciais

Fonte: o autor.

Figura 12 - Tela Inicial e Informações Sobre o Feto e Gestação

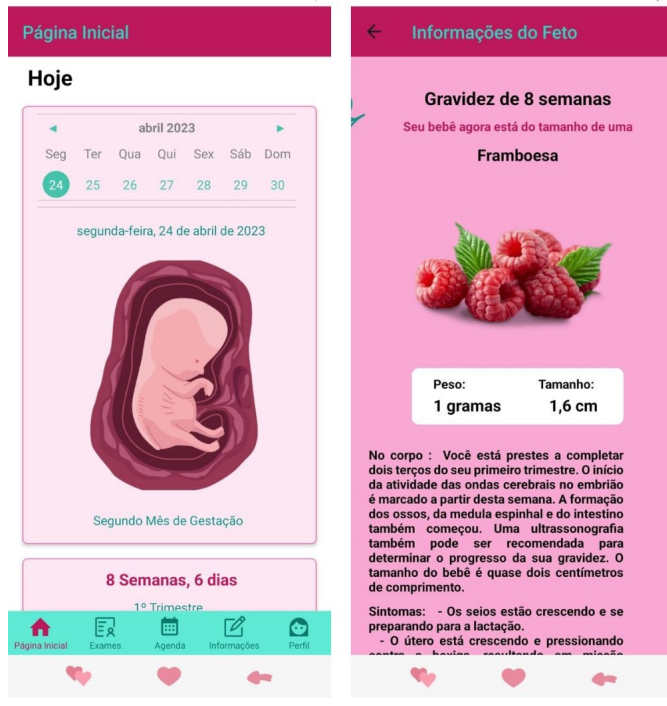

Fonte: o autor.

Google Forms por ser uma ferramenta útil para coletar e analisar dados, pois permite que as respostas dos usuários sejam armazenadas em uma planilha para facilitar a análise e gerar gráficos a partir das respostas. Além disso, ele é fácil de usar, tornando-o uma ótima opção para a validação do protótipo.

A pesquisa tem como público alvo mulheres que já passaram ou estão passando pela gestação, já que se trata de um aplicativo informativo e tem como objetivo auxiliar o autocuidado na gestação.

## *5.2.2 Estrutura da Pesquisa*

O questionário foi composto por 16 perguntas, distribuídas em três tópicos avaliativos distintos. O primeiro tópico é destinado à avaliação dos aspectos visuais e de usabilidade do aplicativo. O segundo tópico busca investigar o impacto do uso do aplicativo na vida das usuárias. Por fim, o terceiro tópico se concentra em identificar os problemas enfrentados pelas usuárias durante a utilização do aplicativo, bem como seus defeitos e qualidades. A análise dos dados coletados por meio deste questionário permitirá uma avaliação mais precisa e completa do desempenho do aplicativo, bem como o desenvolvimento de estratégias para a melhoria contínua do mesmo.

A validação foi elaborada por perguntas diversificadas. As primeiras 12 questões são formuladas na escala Likert (LUNA, 2007), que consiste em uma série de afirmações sobre um determinado tema, e os participantes são solicitados a indicar o grau de concordância ou discordância com cada afirmação. As respostas possíveis em que as participantes deste protótipo devem selecionar na escala Likert variam de "discordo totalmente" a "concordo totalmente".

Já as perguntas de número 13 a 15 também oferecem opções de escolha, mas com a inclusão de uma opção em aberto, para que as usuárias possam expressar sua opinião caso nenhuma das opções pré-estabelecidas reflita sua posição.

A última questão do questionário é uma pergunta aberta, que tem como objetivo coletar informações mais detalhadas sobre a percepção das usuárias em relação ao aplicativo, permitindo assim uma avaliação mais aprofundada do desempenho do aplicativo. A utilização de uma variedade de formatos de perguntas no questionário permite uma coleta de dados mais ampla e rica em informações, contribuindo para uma avaliação mais precisa do protótipo.

#### *5.2.2.1 Perguntas sobre aspectos visuais e usabilidade*

A avaliação de aspectos visuais e usabilidade é fundamental na validação de um aplicativo para gestantes, pois influencia diretamente na experiência do usuário e na eficácia do

aplicativo em cumprir seus objetivos. Nesse sentido, é importante que o aplicativo seja fácil de usar, intuitivo e agradável visualmente, a fim de que as gestantes se sintam motivadas a utilizá-lo de forma regular e a obter os benefícios esperados.

Os 6 itens relativos aos aspectos visuais e usabilidade, em que a resposta selecionada deve variar em uma escala que varia de "discordo totalmente" a "concordo totalmente", estão descritos a seguir:

- ± A interface do sistema é agradável.
- ± Achei o sistema fácil de usar
- ± As funções deste sistema estavam bem integradas.
- ± Imagino que a maioria das pessoas aprenderiam a usar este sistema rapidamente.
- ± Foi fácil encontrar a informação que eu precisava.
- ± A organização de informações na tela do sistema é clara.

#### *5.2.2.2 Perguntas sobre o efeito da tecnologia na vida das usuárias*

A avaliação do efeito do aplicativo na vida das gestantes é importante na validação de um aplicativo para gestantes, pois permite entender como a tecnologia está impactando a vida das usuárias e se o aplicativo está cumprindo seus objetivos em relação ao auxílio no autocuidado durante a gestação.

Além disso, é possível obter informações sobre como o aplicativo está sendo utilizado no dia a dia, se as informações fornecidas são úteis, se as gestantes estão se sentindo mais informadas e preparadas para lidar com a gestação, e se estão conseguindo adotar hábitos saudáveis. Essas informações podem ser utilizadas para aprimorar o aplicativo e torná-lo mais efetivo na promoção da saúde e bem-estar das gestantes.

Os 6 itens relativos ao efeito da tecnologia na vida das usuárias, em que a resposta selecionada deve variar em uma escala que varia de "discordo totalmente" a "concordo totalmente", estão descritos a seguir:

- ± As informações contidas no aplicativo são claras e esclarecem suas dúvidas sobre gestação.
- ± O conteúdo do aplicativo forneceu dicas sobre os cuidados com a sua saúde durante a gravidez.
- ± O aplicativo ajudou a promover mudanças no seu comportamento em relação aos cuidados com a gestação.
- ± O aplicativo favoreceu que você entendesse sobre o desenvolvimento do bebê.
- ± Você está satisfeita com o uso do aplicativo.
- ± O aplicativo pode auxiliar outras mulheres a obter informações sobre a gestação.

## *5.2.2.3 Perguntas sobre problemas enfrentados, defeitos e qualidades*

As perguntas sobre problemas enfrentados, defeitos e qualidades são essenciais na validação de um aplicativo para gestantes porque permite identificar as áreas que precisam ser aprimoradas ou corrigidas no aplicativo. Quando os usuários fornecem *feedback* sobre problemas ou dificuldades que enfrentaram ao usar o aplicativo, é possível priorizar as melhorias mais importantes e garantir que o aplicativo atenda às necessidades das gestantes. Além disso, o *feedback* dos usuários sobre as qualidades do aplicativo, como recursos úteis ou uma interface fácil de usar, pode ajudar a identificar pontos fortes do aplicativo que devem ser mantidos ou expandidos. Em resumo, as perguntas sobre problemas enfrentados, defeitos e qualidades são uma maneira valiosa de coletar informações sobre o desempenho do aplicativo e garantir que ele atenda às necessidades e expectativas das gestantes.

#### 5.3 Resultados da Pesquisa

A pesquisa contou com a avaliação de 13 mulheres e com o objetivo de obter resultados mais abrangentes e enriquecer a pesquisa, esta foi segmentada entre mulheres que já vivenciaram a gestação e aquelas que atualmente estão passando por esse processo. Dessa forma, 38,5% são mulheres já passaram pela gestação, enquanto 61,5% estão passando pelo período gestacional. Na figura 13 é possível ver os gráficos das respostas obtidas.

Além disso, como visto, as avaliações foram conduzidas em três categorias distintas. A primeira categoria inclui perguntas sobre aspectos visuais e usabilidade do aplicativo, a segunda categoria aborda o efeito da tecnologia na vida das usuárias e a terceira categoria consiste em perguntas sobre problemas enfrentados, defeitos e qualidades do aplicativo.

## *5.3.1 Perguntas sobre aspectos visuais e usabilidade*

Apenas uma das seis perguntas relacionadas aos aspectos visuais e de usabilidade não obteve a resposta "Concordo Totalmente" nas 13 avaliações realizadas, recebendo apenas uma avaliação como "Concordo". Apesar disso, o resultado geral ainda foi considerado altamente satisfatório. As perguntas e suas respectivas avaliações podem ser visualizadas na tabela 1 e os

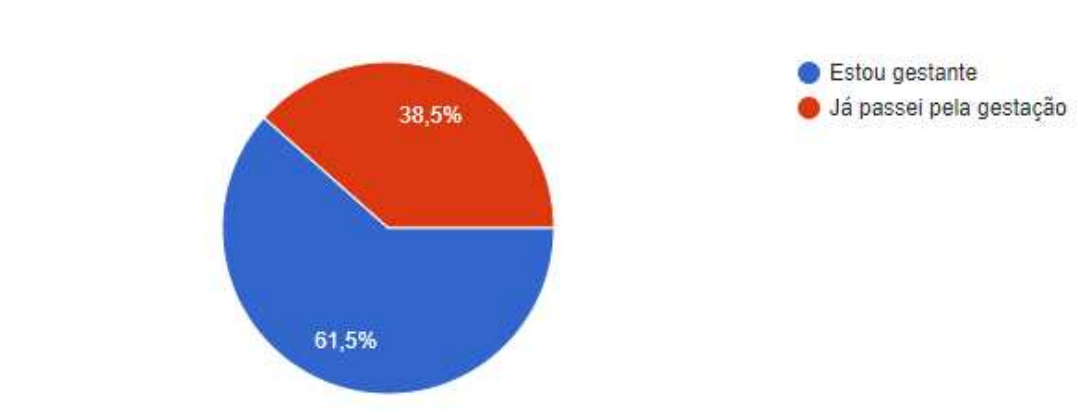

Figura 13 - Gráfico referente às mulheres que já passaram ou estão passando pela gestação

Fonte: o autor.

13 respostas

dados obtidos na imagem do gráfico 14.

Em qual dessas categorias você esta?

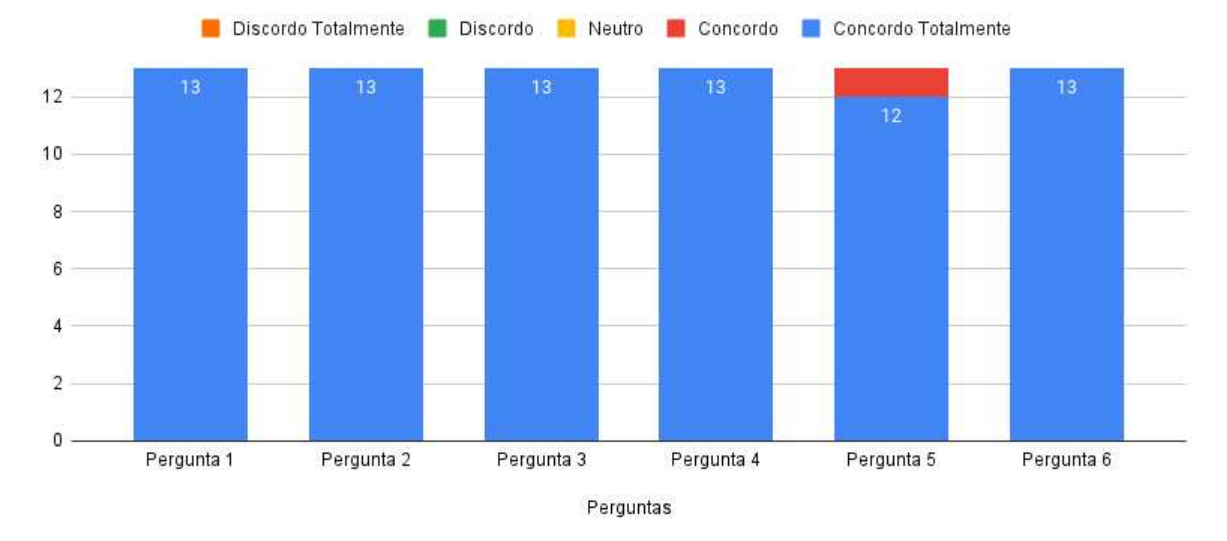

Figura 14 – Gráfico referente as perguntas sobre aspectos visuais e usabilidade

Fonte: o autor.

## *5.3.2 Perguntas sobre o efeito da tecnologia na vida das usuárias*

Todas as seis perguntas que avaliaram o efeito da tecnologia na vida das usuárias obtiveram avaliações como ªConcordo Totalmenteº ou ªConcordoº. Embora esse resultado não seja tão expressivo quanto os resultados dos Aspectos Visuais e Usabilidade, ele ainda é positivo e indica que o aplicativo é bem recebido pelas gestantes no que se refere à influência da tecnologia em suas vidas.

| Perguntas                                                                             | Discordo<br>Total-<br>mente | <b>Discordo</b> | Neutro | Concordo | Concordo<br>Total-<br>mente |
|---------------------------------------------------------------------------------------|-----------------------------|-----------------|--------|----------|-----------------------------|
| 1. A interface do sistema é agradável.                                                |                             |                 |        |          | 13                          |
| 2. Achei o sistema fácil de usar                                                      |                             |                 |        |          | 13                          |
| 3. As funções deste sistema estavam bem<br>integradas                                 |                             |                 |        |          | 13                          |
| 4. Imagino que a maioria das pessoas apren-<br>deriam a usar este sistema rapidamente |                             |                 |        |          | 13                          |
| 5. Foi fácil encontrar a informação que eu<br>precisava.                              |                             |                 |        |          | 12                          |
| 6. A organização de informações na tela do<br>sistema é clara.                        |                             |                 |        |          | 13                          |

Tabela 1 – Respostas referente as perguntas sobre aspectos visuais e usabilidade

Fonte: elaborado pelo autor (2023).

Esse resultado é importante porque pode influenciar a adoção do aplicativo por mais mulheres, uma vez que um resultado negativo poderia afetar negativamente a percepção das usuárias sobre o aplicativo. É possível ver na tabela 2 e na imagem do gráfico 14.

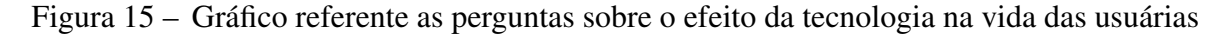

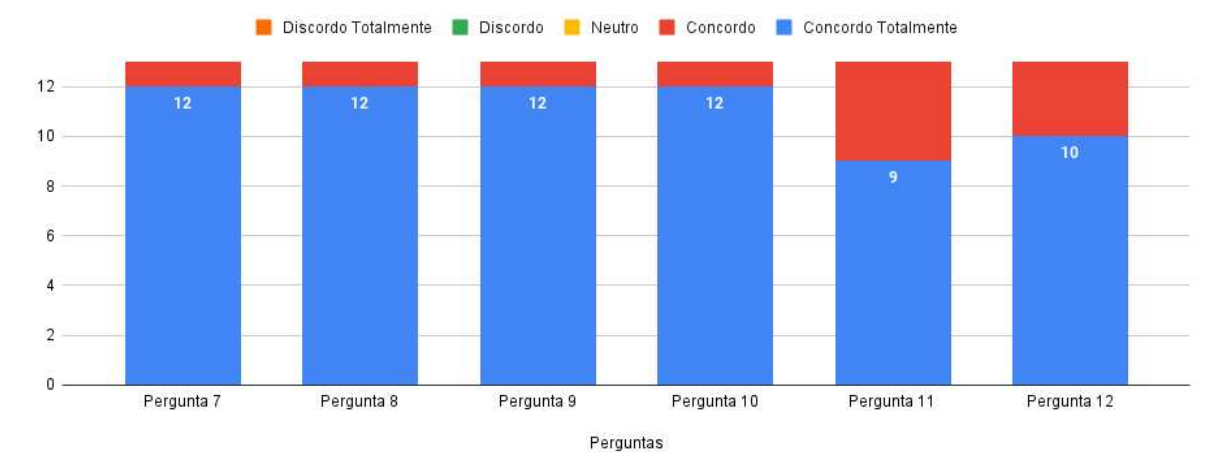

Fonte: o autor.

## *5.3.3 Perguntas sobre problemas enfrentados, defeitos e qualidades*

Nesta parte da validação, foram realizadas quatro perguntas principais, sendo que as três primeiras apresentavam opções pré-definidas para a seleção pelas usuárias. A primeira pergunta indagou qual foi o maior problema experimentado com o aplicativo, oferecendo as seguintes alternativas: problemas com bugs, problemas visuais, falta de informações ou funcionalidades necessárias, dificuldades de uso e falha no funcionamento. A última opção

| Perguntas                                                                                                    | Discordo<br>Total-<br>mente | <b>Discordo</b> | Neutro | Concordo | Concordo<br>Total-<br>mente |
|----------------------------------------------------------------------------------------------------|-----------------------------|-----------------|--------|----------|-----------------------------|
| 1. As informações contidas no aplicativo<br>são claras e esclarecem suas dúvidas sobre<br>gestação.            |                             |                 |        |          | 12                          |
| 2.0 conteúdo do aplicativo forneceu dicas<br>sobre os cuidados com a sua saúde durante<br>a gravidez           |                             |                 |        |          | 12                          |
| 3. O aplicativo ajudou a promover mudan-<br>ças no seu comportamento em relação aos<br>cuidados com a gestação |                             |                 |        | 1        | 12                          |
| 4. O aplicativo favoreceu que você enten-<br>desse sobre o desenvolvimento do bebê                             |                             |                 |        |          | 12                          |
| 5. Você está satisfeita com o uso do aplica-<br>tivo.                                                          |                             |                 |        | 4        | 9                           |
| 6. O aplicativo pode auxiliar outras mulhe-<br>res a obter informações sobre a gestação.                       |                             |                 |        | 3        | 10                          |

Tabela 2 – Respostas referente as perguntas sobre o efeito da tecnologia na vida das usuárias

Fonte: elaborado pelo autor (2023).

permitiu que as usuárias fornecessem uma resposta livre, caso nenhuma das opções anteriores se aplicasse.

Os resultados obtidos indicaram que 38,5% das usuárias relataram falta de informações ou funcionalidades necessárias como o principal problema com o aplicativo. Em seguida, 23,1% das usuárias optaram por não definir uma opção específica. As demais opções foram sugeridas pelas próprias gestantes, as quais ofereceram feedback positivo sobre o aplicativo. Na figura 16, é possível ver todas as opções da pergunta, incluindo as que as gestantes incluíram na opção livre e o gráfico com todas as respostas selecionadas e suas respectivas porcentagens.

A segunda pergunta do terceiro tópico indagou sobre o que as usuárias mais gostaram no aplicativo, seguindo o mesmo formato da pergunta anterior, que ofereceu opções pré-definidas e uma opção livre para resposta. As opções pré-definidas incluíram Agilidade, Funcionalidades, Interface Visual e Conteúdo.

Os resultados indicaram que quase 50% das usuárias selecionaram a opção de Interface Visual como a característica que mais apreciaram no aplicativo. A Figura 17 apresentada no trabalho demonstra as opções e seus respectivos percentuais de votação.

A pergunta 15 da avaliação do protótipo corresponde ao inverso da pergunta 14. Essa pergunta questiona o que as usuárias menos gostaram no aplicativo, utilizando as mesmas opções pré-definidas de agilidade, funcionalidades, interface visual e conteúdo.

Os resultados obtidos indicam que 30,8% das usuárias menos gostaram das funciona-

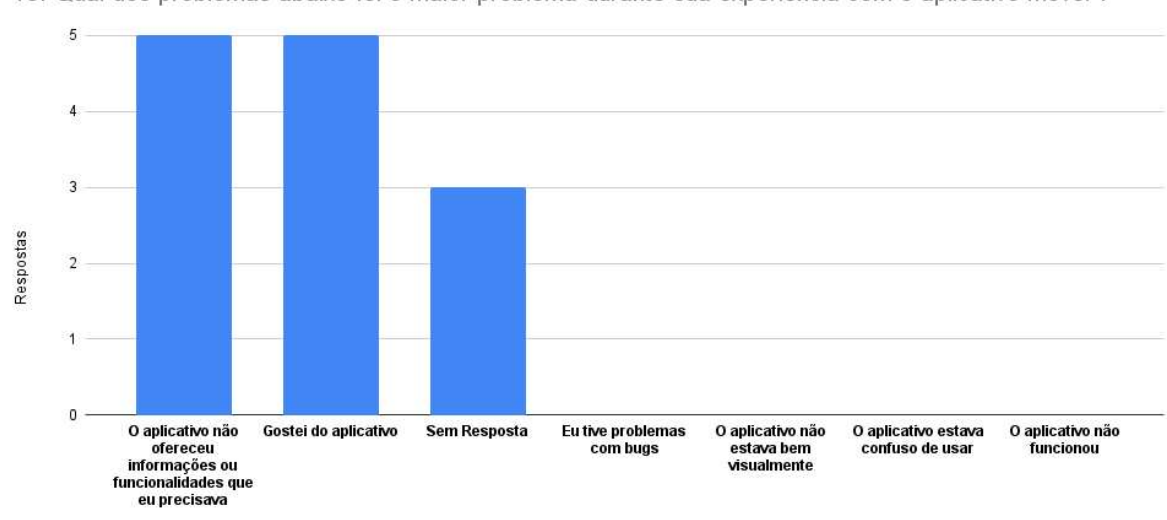

## Figura 16 - Gráfico referente a pergunta 13 da avaliação

13. Qual dos problemas abaixo foi o maior problema durante sua experiência com o aplicativo móvel ?

Fonte: o autor.

## Figura 17 - Gráfico referente a pergunta 14 da avaliação

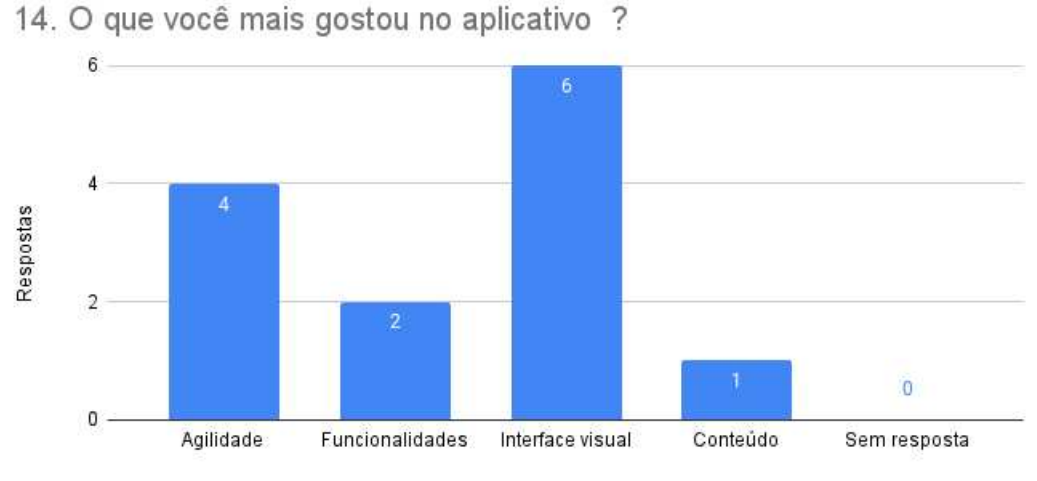

Fonte: o autor.

lidades do aplicativo, enquanto que 23,1% das usuárias menos gostaram do conteúdo. A Figura permite visualizar todas as opções e seus respectivos percentuais de votação, incluindo as opções adicionadas pelas usuárias na opção livre.

A última questão do questionário consistia em uma pergunta aberta e facultativa, na qual a usuária tinha a opção de expressar a sua opinião sobre potenciais melhorias no protótipo. Na tabela 3 apresentada, é possível visualizar as cinco sugestões recebidas.

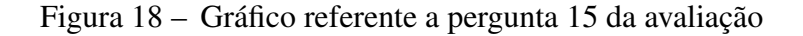

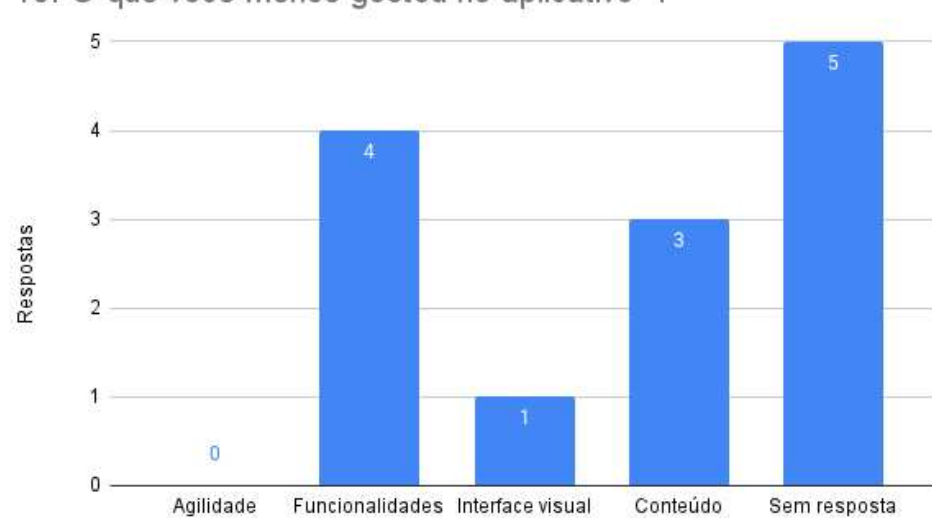

15. O que você menos gostou no aplicativo ?

Fonte: o autor.

## Tabela 3 - Pergunta 16 - Sugestões de Melhoria

#### RESPOSTAS

Aprofundamento de informações sobre período gestacional, o aplicativo já apresenta essas informações de maneira resumida, com frases curtas e diretas, e até elementos visuais, para as mulheres que gostarem de mais informações, ter uma guia com elementos mais descritivos ira auxiliar de maneira positiva ainda mais.

Achei ótimo, visual muito bonito e fácil de usar

Poderia ter tido um aprofundamento maior em alguns aspectos

Uma possível sugestão de melhoria é que poderia ter um chat de conversa com outras gestantes ou então um tira-dúvidas

O aplicativo é ótimo, visual bonito, simples e bem objetivo, mas poderia ter funcionalidades como registrar e monitorar a pressão arterial, batimentos cardíacos, peso e outros sinais vitais da mãe.

Fonte: elaborado pelo autor (2022).

## 6 CONCLUSÃO

Este trabalho mostrou todo o processo de criação e desenvolvimento do aplicativo desde a escolha das tecnologias até a implementação das principais funcionalidades, como a Data Provável do Parto, evolução do feto, consultas e exames e entre outros. Apresentou as principais tecnologias como Expo, Tailwind CSS, JavaScript, React Native, Firebase e etc. Também foram mostradas etapas de estilização como escolha da paleta de cores, nome e logo do aplicativo e o *mockup* do protótipo. As principais telas e configurações do aplicativo, também foram vistas.

Ao final do desenvolvimento foi feita a validação do protótipo por meio de um formulário no Google Forms, que demonstrou resultados satisfatórios. Em Aspectos Visuais e Usabilidade, a obtenção de resultados positivos na validação é de extrema importância, pois engloba aspectos cruciais para garantir que as gestantes possam utilizar o aplicativo de maneira fácil e eficiente, facilitando o acesso às informações e recursos disponíveis, alcançando o objetivo do aplicativo em fornecer no protótipo funcionalidades úteis e fáceis de usar, com interfaces de usuário claras e intuitivas. Para efeito da tecnologia na vida das usuárias, o feedback positivo contribuiu para uma experiência mais tranquila e saudável durante a gestação, oferecendo suporte e informações relevantes que auxiliaram na tomada de decisões e no autocuidado. Por fim, foi considerado problemas enfrentados, defeitos e qualidades. Essas informações foram valiosas para aprimorar o aplicativo e torná-lo ainda mais eficaz na resolução dos desafios enfrentados pelas gestantes. As sugestões fornecidas pelas próprias gestantes na última pergunta do questionário abrem caminho para trabalhos futuros e melhorias. Aprofundar as informações sobre o período gestacional, oferecer um guia mais descritivo e incluir um chat de conversa com outras gestantes ou um tira-dúvidas são oportunidades promissoras para melhorar o aplicativo. Além disso, a possibilidade de monitorar sinais vitais da mãe, como pressão arterial, batimentos cardíacos e peso, representa uma funcionalidade valiosa que pode ser implementada para um acompanhamento mais abrangente da saúde gestacional.

No geral, o protótipo alcançou seus objetivos, teve um feedback positivo e ainda apresenta grande potencial para trabalhos futuros. Essas sugestões apontam para um caminho promissor de aprimoramento do aplicativo, tornando-o mais completo e eficiente, atendendo de forma ainda melhor às necessidades das gestantes. O desenvolvimento contínuo e a incorporação dessas melhorias contribuirão para uma experiência de autocuidado mais abrangente e eficaz, resultando em uma gestação mais tranquila e saudável para as usuárias do aplicativo.

## REFERÊNCIAS

ARCHANJO, R. L. da S.; SANTOS, R. T. dos. Canva. In: Simpósio. [*S. l.*: *s. n.*], 2020.

BARTH, N. Análise comparativa de ferramentas de desenvolvimento de aplicativos móveis multiplataforma. Bachelor's thesis. Universidade Regional de Blumenau, 2014.

BODUCH, A. React and react native. [*S. l.*]: Packt Publishing Ltd, 2017.

BROWN, H. M.; BUCHER, T.; COLLINS, C. E.; ROLLO, M. E. A review of pregnancy apps freely available in the google play store. Health Promotion Journal of Australia, Wiley Online Library, v. 31, n. 3, p. 340–342, 2020.

CADERNETA. 2016. https://www.mds.gov.br/webarquivos/arquivo/crianca\_feliz/Treinamento\_ Multiplicadores Coordenadores/Caderneta-Gest-Internet(1).pdf. (Accessed on 07/20/2023).

CADERNETA. 2022. https://bvsms.saude.gov.br/bvs/publicacoes/caderneta\_gestante\_versao\_ eletronica\_2022.pdf. (Accessed on 07/20/2023).

DANIELSSON, W. React Native application development: A comparison between native Android and React Native. 2016.

DOMES, S. Progressive Web Apps with React: Create lightning fast web apps with native power using React and Firebase. [*S. l.*]: Packt Publishing Ltd, 2017.

EISENMAN, B. Learning react native: Building native mobile apps with JavaScript. [*S. l.*]: "O'Reilly Media, Inc.", 2015.

FALCÃO, F. D. Desenvolvimento do aplicativo turistando beberibe utilizando react native. 2022.

FIGMA, I. Figma. [*S. l.*]: Versão, 2022.

FLANAGAN, D. JavaScript: o guia definitivo. [*S. l.*]: Bookman Editora, 2004.

GOOGLE. Firebase Make your app the best it can be. 2022. https://firebase.google.com/. [Online; Acesso em 20 de Setembro de 2022].

KAUSHIK, V.; GUPTA, K.; GUPTA, D. React native application development. International Journal of Advanced Studies of Scientific Research, v. 4, n. 1, 2019.

KHAWAS, C.; SHAH, P. Application of firebase in android app development-a study. International Journal of Computer Applications, v. 179, n. 46, p. 49–53, 2018.

KLIMM, M. C. Design Systems for Micro Frontends-An Investigation into the Development of Framework-Agnostic Design Systems using Svelte and Tailwind CSS. Tese (Doutorado) – Hochschulbibliothek der Technischen Hochschule Köln, 2021.

LEDFORD, C. J.; CANZONA, M. R.; CAFFERTY, L. A.; HODGE, J. A. Mobile application as a prenatal education and engagement tool: a randomized controlled pilot. Patient education and counseling, Elsevier, v. 99, n. 4, p.  $578-582$ ,  $2016$ .

LUNA, S. M. M. Manual práctico para el diseño de la escala likert. Xihmai, v. 2, n. 4, 2007.

MASIELLO, E.; FRIEDMANN, J. Mastering React Native. [*S. l.*]: Packt Publishing Ltd, 2017.

MORONEY, L.; MORONEY, A.; ANGLIN. Definitive Guide to Firebase. [*S. l.*]: Springer, 2017.

PATTNAIK, P. K.; MALL, R. Fundamentals of Mobile Computing. [*S. l.*]: PHI Learning Pvt. Ltd., 2015.

PLATFORMS, M. React Native Learn once, write anywhere. 2022. https://reactnative.dev/. [Online; Acesso em 24 de Setembro de 2022].

ROBBINS, J. N. Learning web design: A beginner's guide to HTML, CSS, JavaScript, and web graphics. [*S. l.*]: "O'Reilly Media, Inc.", 2012.

SHEVTSIV, N.; STRIUK, A. Cross platform development vs native development. In: CEUR WORKSHOP PROCEEDINGS. [*S. l.*], 2021.

SILVA, R. M. d.; BRASIL, C. C. P.; BEZERRA, I. C.; QUEIROZ, F. F. d. S. N. Uso de tecnologia móvel para o cuidado gestacional: avaliação do aplicativo gestação. Revista Brasileira de Enfermagem, SciELO Brasil, v. 72, p. 266–273, 2019.

SILVA, W. C. S. d. Aplicações móveis nativas com react native e firebase: um estudo de caso. Universidade Federal do Maranhão, 2018.

SOUSA, M. G. P. d. Desenvolvimento e validação de um protótipo de aplicativo para plataforma móvel para promoção da saúde de gestantes. 2019.

TALEB, Y.; STUTSMAN, R.; ANTONIU, G.; CORTES, T. Tailwind: fast and atomic rdmabased replication. In: 2018 {USENIX} Annual Technical Conference ({USENIX}{ATC} 18).  $[S. l.: s. n.]$ , 2018. p. 851–863.

WATHAN, A. Tailwind CSS Rapidly build modern websites without ever leaving your HTML. 2022. https://tailwindcss.com/. [Online; Acesso em 17 de Setembro de 2022].

WU, W. React native vs flutter, cross-platforms mobile application frameworks. Metropolia Ammattikorkeakoulu, 2018.

## APÊNDICE A ± CÓDIGO-FONTE DE UM EVENTO EM JAVASCRIPT

```
1 
2 | \langle style >
 3 #button-t {
 4 padding-top: 20px; padding-bottom: 20px; padding-right:
                   20 px ;
5 padding-left: 20px; border: none; font: large;
6 color: white; background-color: darkred; cursor: pointer;
                     border - radius : 100%;
 7 }
8 * {
9 background-color: antiquewhite; padding-top: 12px; text-
                   align: center;
\begin{array}{ccc} 10 & \rightarrow \end{array}11 </style>
12 \mid \langle \text{head} \rangle13 
14 \langle h1 > C1ique no botao </h1>
15 <br />
d="button-t" onclick="myFunction ()"> Clique </button>
16 \mid \frac{\lt}{\text{body}}17 | \langle script \rangle18 function myFunction () {
19 \vert node = document.createElement ("P");
20 textnode = document.createTextNode ("Voce clicou no botao!");
21 node . appendChild (textnode);
22 document . body . appendChild (node);
23 }
24 \times / \text{script}25 \mid \frac{\text{M}}{\text{h}}
```
Código-fonte 1 - Evento em JavaScript

APÊNDICE B - CÓDIGO-FONTE HTML COM TAILWIND CSS

```
1 <br/> \vert <br/>body class="bg-orange --200 pt -20 text - center">
2 | \, \text{div} \rangle3 <br> \langle h1 \rangle class="text-3xl font-bold pb-6"></h1>
4 <br />
dend on the state of the state of the state of the state of the state of the state of the state of the state \frac{1}{2} state \frac{1}{2} state \frac{1}{2} state \frac{1}{2} state \frac{1}{2} state \frac{1}{2} state \frac{1}{2}Click </ button >
5 \langle div >
6 \mid \frac{\lt}{\text{body}}
```
Código-fonte 2 - Estilo com Tailwind CSS

## APÊNDICE C - CÓDIGO-FONTE EM JAVASCRIPT

```
1 function handleSingIn (data){
2 \mid \text{var name} = \text{data.name}3 \mid \text{var} sobrename = data.sobrenome
4
5 if (data. password === data. Confirmation password) {
6 setPass ('')
7 fb . auth () . createUserWithEmailAndPassword ( data . email , data .
            password )
8 . then ((userCredential) => {
9
10 var user = userCredential.user;
11
12 db. collection ("MyCollection").doc (user.uid).set ({
13 dia: dia,
14 mes: mes,
15 ano: ano,
16 id: user.uid,
17 nome: name,
18 sobrenome: sobrename,
19 email: data.email,
20 | senha: data.password,
21 })
22 navigation . navigate ('Login', { idUser: user . uid })
23 })
```
Código-fonte 3 - Função em JavaScript para guardar os dados de um usuário no Cloud Firestore Database